# XPS 13

# Manual do proprietário

Modelo do computador: XPS 9333 Modelo regulamentar: P29G Tipo regulamentar: P29G003

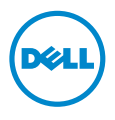

## Notas, Avisos e Advertências

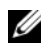

NOTA: Uma NOTA indica informações importantes que ajudam a utilizar melhor o computador.

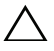

AVISO: Um AVISO indica um potencial de danos ao hardware ou a perda de dados se as instruções não forem seguidas.

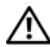

ADVERTÊNCIA: Uma ADVERTÊNCIA indica um potencial de danos de propriedade, ferimentos ou morte.

#### © 2013 Dell Inc.

\_\_\_\_\_\_\_\_\_\_\_\_\_\_\_\_\_\_\_\_

Marcas comerciais usados neste texto: Dell™, o logotipo DELL e XPS™ são marcas comerciais da Dell Inc.; Microsoft® e Windows® são marcas comerciais registradas da Microsoft corporation nos Estados Unidos e/ou em outros países; Bluetooth® é uma marca comercial registrada pertencente à Bluetooth SIG, Inc. e é usada pela Dell sob licença; Intel® e Intel SpeedStep® são marcas comerciais da Intel Corporation nos Estados Unidos e/ou em outros países.

#### 2013 - 11 Rev. A00

# Índice

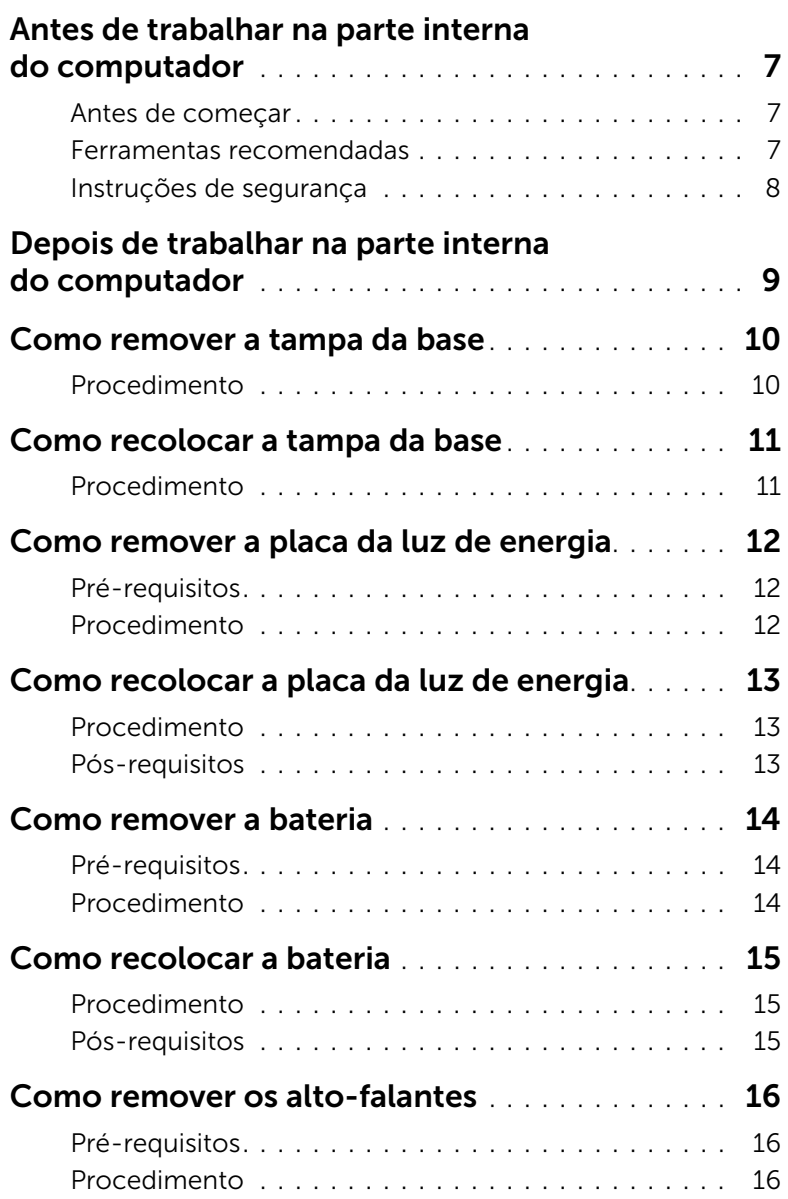

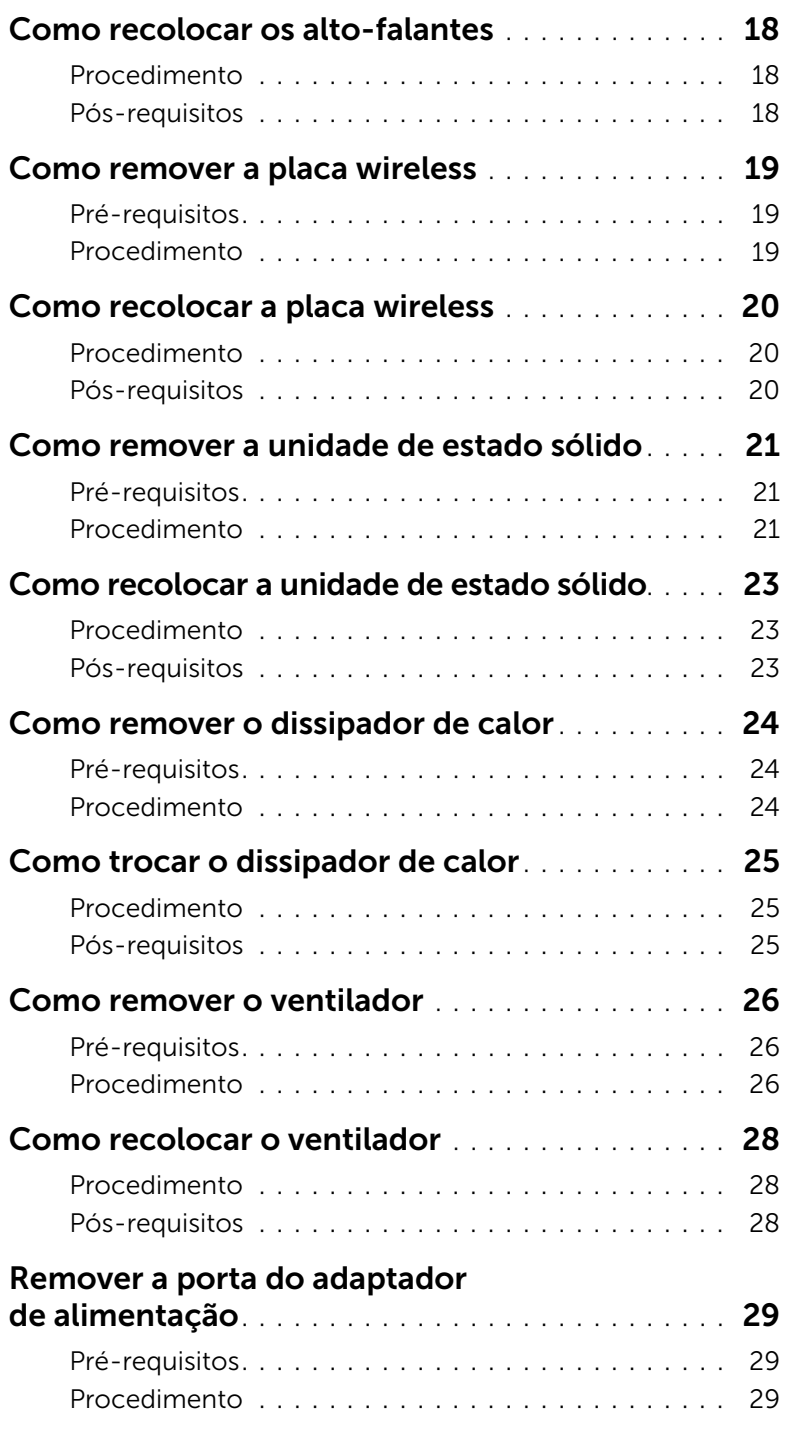

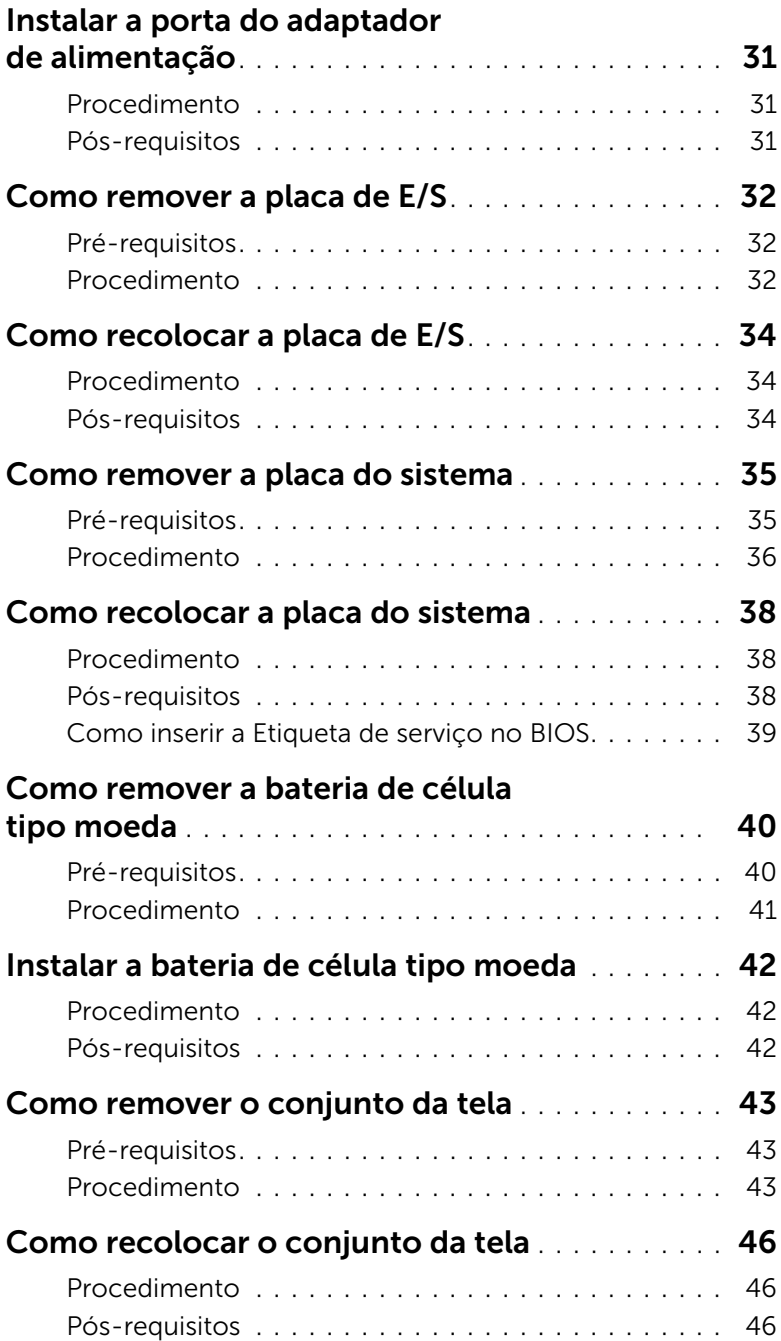

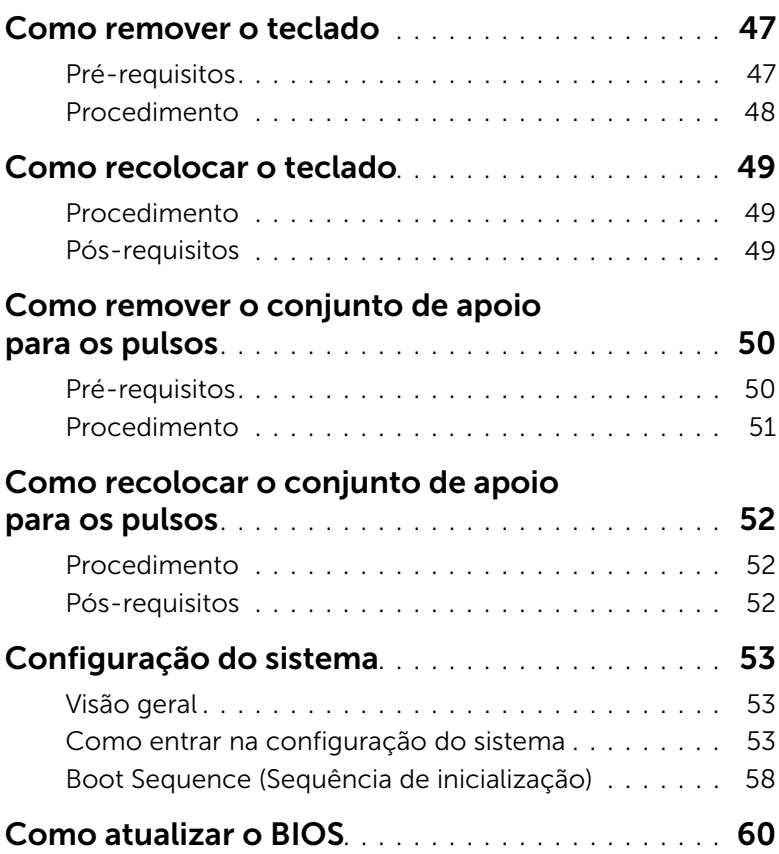

## <span id="page-6-3"></span><span id="page-6-0"></span>Antes de trabalhar na parte interna do computador

#### <span id="page-6-1"></span>Antes de começar

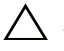

 $\triangle$  AVISO: Para prevenir a perda de dados, salve e feche todos os arquivos e saia dos programas abertos antes de desligar o computador.

- 1 Salve e feche todos os arquivos, saia de todos os programas abertos e desligue o computador.
- 2 Siga as instruções para desligar o computador de acordo com o sistema operacional instalado em seu computador.

*Windows 8:*

Aponte para o canto superior/inferior direito da tela para abrir a barra lateral Charms e clique em Configurações→ Alimentação→ Desligar.

*Windows 7:*

Clique em Iniciar e, em seguida, clique em Desligar.

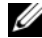

 $\mathbb Z$  NOTA: Se estiver usando um sistema operacional diferente, consulte a documentação de seu sistema operacional para obter instruções de desligamento.

- 3 Depois que o computador desliga, desconecte-o da tomada elétrica.
- 4 Desconecte todos os cabos como os de energia e cabos USB a partir de seu computador.
- 5 Desconecte todos os periféricos conectados ao seu computador.

#### <span id="page-6-2"></span>Ferramentas recomendadas

Os procedimentos descritos neste documento podem exigir as seguintes ferramentas:

- Chave Phillips
- Chave de fenda Torx nº 5 (T5)
- Haste plástica

## <span id="page-7-0"></span>Instruções de segurança

Use as diretrizes de segurança a seguir para proteger o computador contra possíveis danos e garantir sua segurança pessoal.

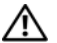

ADVERTÊNCIA: Antes de trabalhar na parte interna do computador, siga as instruções de segurança fornecidas com o computador. Para obter informações adicionais sobre as melhores práticas de segurança, consulte a página inicial de conformidade de normalização em dell.com/regulatory\_compliance (em Inglês).

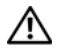

 $\bigwedge$  ADVERTÊNCIA: Desconecte todas as fontes de alimentação antes de abrir a tampa ou os painéis do computador. Depois que terminar de trabalhar na parte interna do computador, recoloque todas as tampas, painéis, e parafusos antes de conectar o computador à fonte de alimentação.

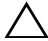

AVISO: Somente técnicos de serviço certificados estão autorizados a remover a tampa do computador e acessar quaisquer componentes internos. Consulte as instruções de segurança para obter informações completas sobre precauções de segurança, trabalho na parte interna do computador e proteção contra descarga eletrostática.

AVISO: Para evitar danos ao computador, certifique-se de que a superfície de trabalho seja plana e esteja limpa.

- AVISO: Antes de tocar em qualquer componente na parte interna do computador, aterre a eletricidade estática de seu corpo tocando em uma superfície metálica sem pintura, como o metal da parte traseira do computador. No decorrer do trabalho, toque periodicamente em uma superfície metálica sem pintura para dissipar a eletricidade estática que pode danificar os componentes internos.
- AVISO: Ao desconectar um cabo, puxe-o pelo conector ou pela respectiva aba de puxar e nunca pelo próprio cabo. Alguns cabos têm conectores com presilhas ou parafusos de orelha que você precisará soltar antes de desconectar o cabo. Ao desconectar cabos, mantenha-os alinhados para evitar a torção dos pinos dos conectores. Ao conectar cabos, certifique-se de que as portas e conectores estão corretamente orientados e alinhados.

AVISO: Para evitar danos aos componentes e placas, segure-os pelas bordas e evite tocar nos pinos e contatos.

## <span id="page-8-1"></span><span id="page-8-0"></span>Depois de trabalhar na parte interna do computador

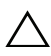

#### $\bigwedge$  AVISO: Deixar parafusos soltos na parte interna do computador pode gravemente danificar o computador.

- 1 Recoloque todos os parafusos e certifique-se de que nenhum foi esquecido dentro do computador.
- 2 Conecte todos os cabos, periféricos e outras peças removidas antes de trabalhar no computador.
- **3** Conecte o computador a uma tomada elétrica.
- 4 Ligue o seu computador.

## <span id="page-9-2"></span><span id="page-9-0"></span>Como remover a tampa da base

 $\bigwedge$  ADVERTÊNCIA: Antes de trabalhar na parte interna do computador, leia as instruções de segurança fornecidas com seu computador e siga as instruções em ["Antes de trabalhar na parte interna do](#page-6-3) computador" na página 7. Depois de trabalhar na parte interna do computador, siga as instruções fornecidas em ["Depois de trabalhar na parte interna do](#page-8-1) computador" na página 9. Para obter informações adicionais sobre as melhores práticas de segurança, consulte a página inicial de conformidade de normalização em dell.com/regulatory\_compliance (em Inglês).

#### <span id="page-9-1"></span>Procedimento

- 1 Feche a tela e vire a parte inferior do computador para cima.
- 2 Com uma chave de fenda Torx 5, remova os parafusos que fixam a tampa da base ao conjunto de apoio para as mãos.
- **3** Comecando pela parte de trás do computador, solte a tampa da base usando os dedos.
- 4 Retire a tampa da base do conjunto do apoio para as mãos.

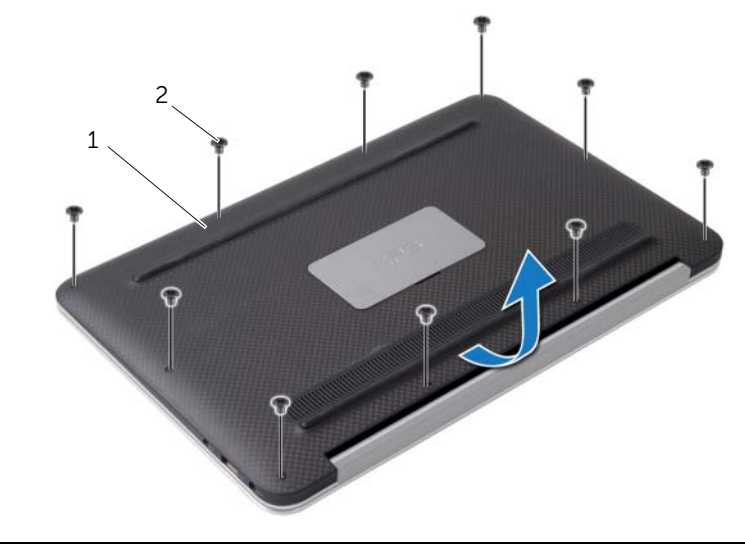

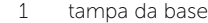

2 parafusos (10)

## <span id="page-10-2"></span><span id="page-10-0"></span>Como recolocar a tampa da base

ADVERTÊNCIA: Antes de trabalhar na parte interna do computador, leia as instruções de segurança fornecidas com seu computador e siga as instruções em ["Antes de trabalhar na parte interna do](#page-6-3) computador" na página 7. Depois de trabalhar na parte interna do computador, siga as instruções fornecidas em ["Depois de trabalhar na parte interna do](#page-8-1) computador" na página 9. Para obter informações adicionais sobre as melhores práticas de segurança, consulte a página inicial de conformidade de normalização em dell.com/regulatory\_compliance (em Inglês).

#### <span id="page-10-1"></span>Procedimento

- 1 Alinhe a tampa da base com o conjunto de apoio para as mãos e pressione a tampa da base no lugar.
- 2 Com uma chave de fenda Torx 5, recoloque os parafusos que fixam a tampa da base ao conjunto de apoio para os pulsos.

# <span id="page-11-3"></span><span id="page-11-0"></span>Como remover a placa da luz de energia

 $\bigwedge$  ADVERTÊNCIA: Antes de trabalhar na parte interna do computador, leia as instruções de segurança fornecidas com seu computador e siga as instruções em ["Antes de trabalhar na parte interna do](#page-6-3) computador" na página 7. Depois de trabalhar na parte interna do computador, siga as instruções fornecidas em ["Depois de trabalhar na parte interna do](#page-8-1) computador" na página 9. Para obter informações adicionais sobre as melhores práticas de segurança, consulte a página inicial de conformidade de normalização em dell.com/regulatory\_compliance (em Inglês).

#### <span id="page-11-1"></span>Pré-requisitos

Remova a tampa da base. Consulte ["Como remover a tampa da base" na página](#page-9-2) 10.

#### <span id="page-11-2"></span>Procedimento

- 1 Levante a trava do conector e, usando a aba, desconecte o cabo da placa de energia da placa de sistema.
- 2 Remova o parafuso que fixa a placa da luz de energia ao conjunto de apoio para as mãos.
- **3** Levante e remova a placa da luz de energia do conjunto de apoio para os pulsos.

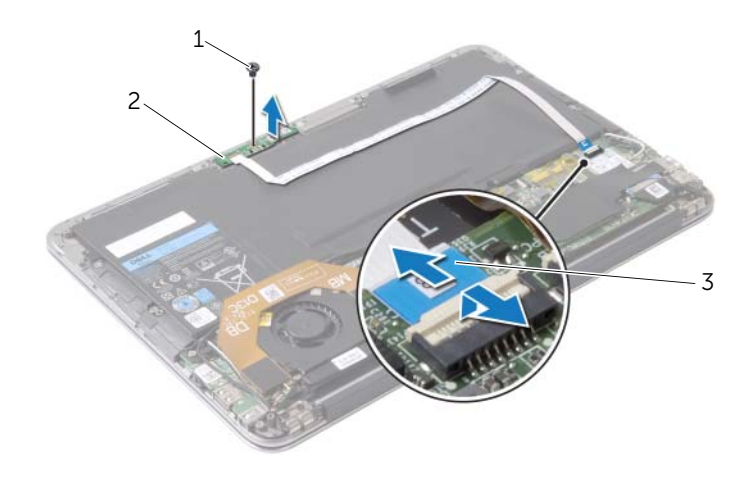

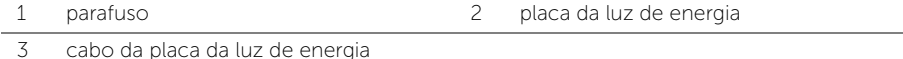

# <span id="page-12-3"></span><span id="page-12-0"></span>Como recolocar a placa da luz de energia

 $\bigwedge$  ADVERTÊNCIA: Antes de trabalhar na parte interna do computador, leia as instruções de segurança fornecidas com seu computador e siga as instruções em ["Antes de trabalhar na parte interna do](#page-6-3) computador" na página 7. Depois de trabalhar na parte interna do computador, siga as instruções fornecidas em ["Depois de trabalhar na parte interna do](#page-8-1) computador" na página 9. Para obter informações adicionais sobre as melhores práticas de segurança, consulte a página inicial de conformidade de normalização em dell.com/regulatory\_compliance (em Inglês).

#### <span id="page-12-1"></span>Procedimento

- 1 Alinhe o orifício do parafuso na placa da luz de energia com o orifício correspondente no conjunto de apoio para as mãos.
- 2 Recoloque o parafuso que fixa a placa da luz de energia ao conjunto de apoio para os pulsos.
- 3 Deslize o cabo da placa do luz de energia para o conector na placa da luz de energia na placa de sistema e pressione a trava do conector para baixo para prender o cabo.

## <span id="page-12-2"></span>Pós-requisitos

Recoloque a tampa da base. Consulte ["Como recolocar a tampa da base" na página](#page-10-2) 11.

## <span id="page-13-3"></span><span id="page-13-0"></span>Como remover a bateria

 $\sqrt{N}$  ADVERTÊNCIA: Antes de trabalhar na parte interna do computador, leia as instruções de segurança fornecidas com seu computador e siga as instruções em ["Antes de trabalhar na parte interna do](#page-6-3) computador" na página 7. Depois de trabalhar na parte interna do computador, siga as instruções fornecidas em ["Depois de trabalhar na parte interna do](#page-8-1) computador" na página 9. Para obter informações adicionais sobre as melhores práticas de segurança, consulte a página inicial de conformidade de normalização em dell.com/regulatory\_compliance (em Inglês).

## <span id="page-13-1"></span>Pré-requisitos

- 1 Remova a tampa da base. Consulte ["Como remover a tampa da base" na página](#page-9-2) 10.
- 2 Desconecte o cabo da placa da luz de energia da placa de sistema. Consulte ["Como remover a placa da luz de energia" na página](#page-11-3) 12.

#### <span id="page-13-2"></span>Procedimento

- 1 Desconecte o cabo da bateria da placa de sistema.
- 2 Remova os parafusos que fixam a bateria ao conjunto de apoio para os pulsos.
- **3** Levante e remova a bateria do conjunto de apoio para os pulsos.

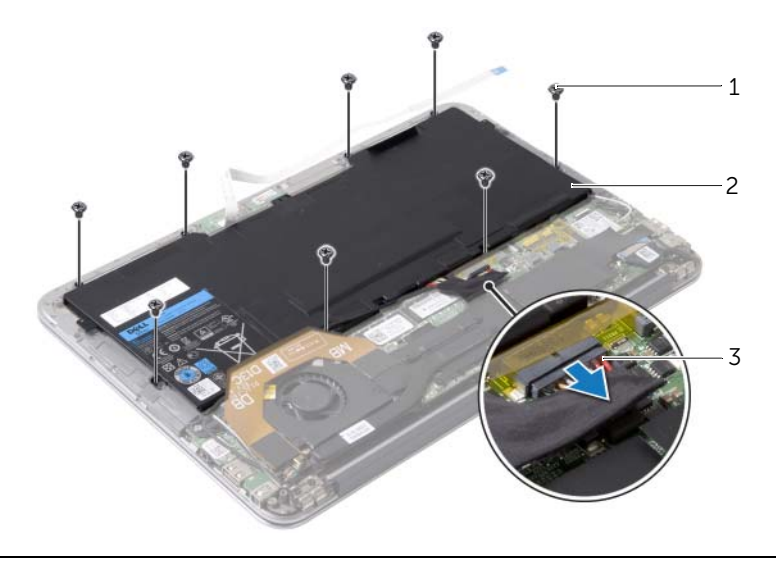

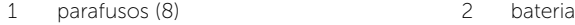

3 cabo da bateria

## <span id="page-14-3"></span><span id="page-14-0"></span>Como recolocar a bateria

 $\sqrt{N}$  ADVERTÊNCIA: Antes de trabalhar na parte interna do computador, leia as instruções de segurança fornecidas com seu computador e siga as instruções em ["Antes de trabalhar na parte interna do](#page-6-3) computador" na página 7. Depois de trabalhar na parte interna do computador, siga as instruções fornecidas em ["Depois de trabalhar na parte interna do](#page-8-1) computador" na página 9. Para obter informações adicionais sobre as melhores práticas de segurança, consulte a página inicial de conformidade de normalização em dell.com/regulatory\_compliance (em Inglês).

#### <span id="page-14-1"></span>Procedimento

- 1 Alinhe os orifícios dos parafusos na bateria com os orifícios correspondentes do conjunto de apoio para os pulsos.
- 2 Recoloque os parafusos que fixam a bateria ao conjunto de apoio para os pulsos.
- <span id="page-14-2"></span>**3** Conecte o cabo da bateria à placa de sistema.

- 1 Conecte o cabo da placa da luz de energia à placa de sistema. Consulte "Como [recolocar a placa da luz de energia" na](#page-12-3) página 13.
- 2 Recoloque a tampa da base. Consulte ["Como recolocar a tampa da base"](#page-10-2)  na [página](#page-10-2) 11.

# <span id="page-15-3"></span><span id="page-15-0"></span>Como remover os alto-falantes

 $\sqrt{N}$  ADVERTÊNCIA: Antes de trabalhar na parte interna do computador, leia as instruções de segurança fornecidas com seu computador e siga as instruções em ["Antes de trabalhar na parte interna do](#page-6-3) computador" na página 7. Depois de trabalhar na parte interna do computador, siga as instruções fornecidas em ["Depois de trabalhar na parte interna do](#page-8-1) computador" na página 9. Para obter informações adicionais sobre as melhores práticas de segurança, consulte a página inicial de conformidade de normalização em dell.com/regulatory\_compliance (em Inglês).

## <span id="page-15-1"></span>Pré-requisitos

- 1 Remova a tampa da base. Consulte ["Como remover a tampa da base" na página](#page-9-2) 10.
- 2 Desconecte o cabo da placa da luz de energia da placa de sistema. Consulte ["Como remover a placa da luz de energia" na página](#page-11-3) 12.
- **3** Remova a bateria. Consulte ["Como remover a bateria" na página](#page-13-3) 14.

#### <span id="page-15-2"></span>Procedimento

1 Desconecte o cabo de E/S da placa de E/S e da placa de sistema.

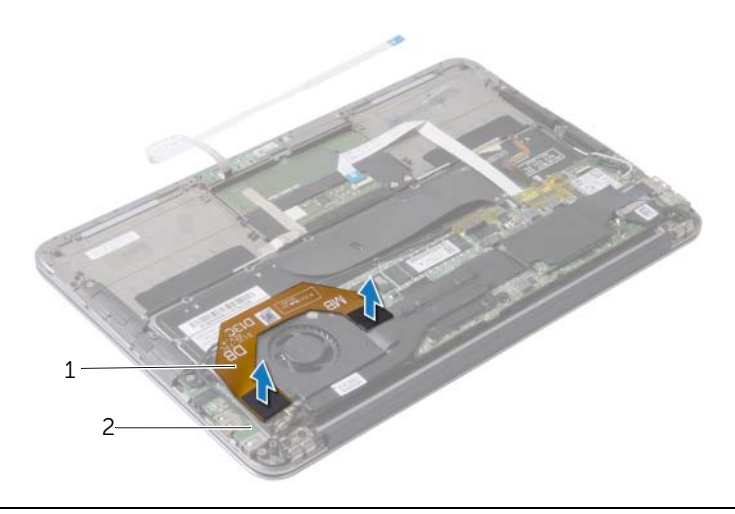

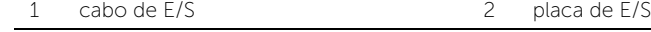

- 2 Desconecte o cabo do alto-falante esquerdo do conector de E/S.
- **3** Libere os cabos da placa sem fio da guia de encaminhamento no alto-falante esquerdo.
- 4 Remova os parafusos que fixam o alto-falante esquerdo no conjunto do apoio para as mãos.

5 Levante e retire o alto-falante esquerdo do conjunto de apoio para os pulsos.

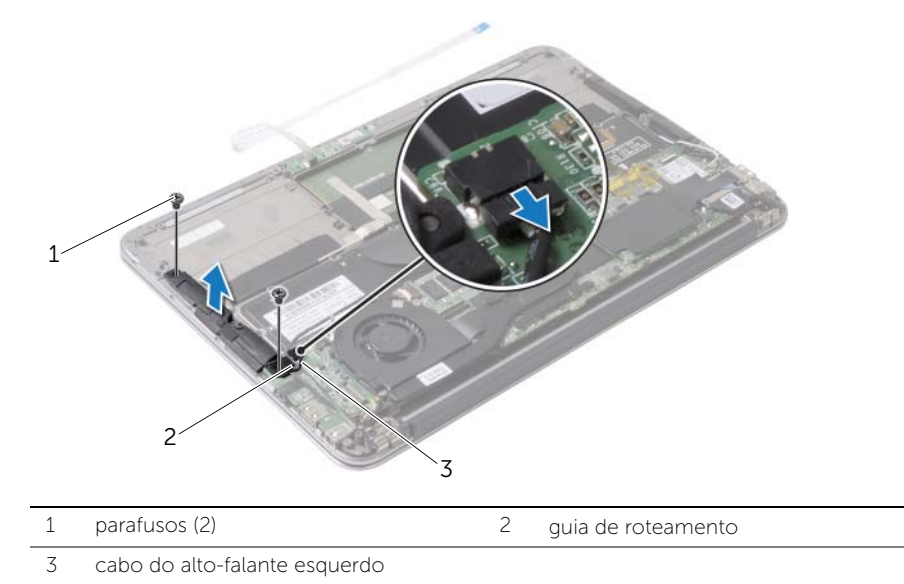

- Remova os cabos da placa sem fio da guia de encaminhamento no alto-falante direito.
- Desconecte o cabo do alto-falante direito da placa de sistema.
- 8 Remova os parafusos que fixam o alto-falante direito no conjunto do apoio para as mãos.
- 9 Levante e retire o alto-falante direito do conjunto de apoio para os pulsos.

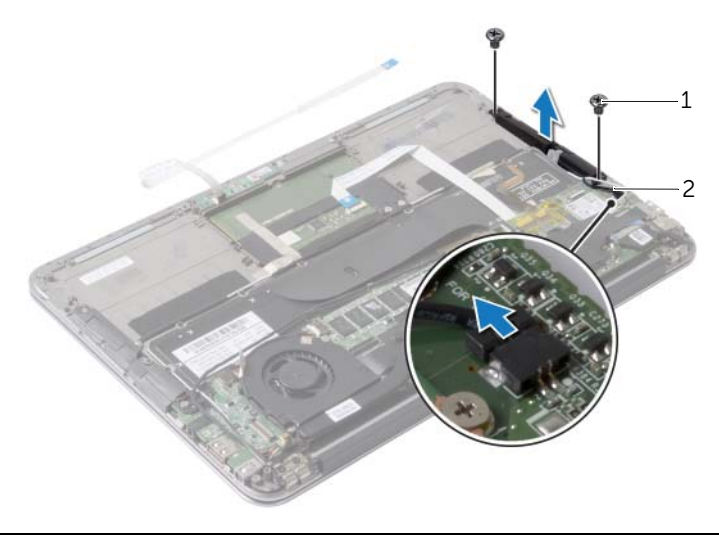

parafusos (2) 2 cabo do alto-falante direito

# <span id="page-17-3"></span><span id="page-17-0"></span>Como recolocar os alto-falantes

 $\bigwedge$  ADVERTÊNCIA: Antes de trabalhar na parte interna do computador, leia as instruções de segurança fornecidas com seu computador e siga as instruções em ["Antes de trabalhar na parte interna do](#page-6-3) computador" na página 7. Depois de trabalhar na parte interna do computador, siga as instruções fornecidas em ["Depois de trabalhar na parte interna do](#page-8-1) computador" na página 9. Para obter informações adicionais sobre as melhores práticas de segurança, consulte a página inicial de conformidade de normalização em dell.com/regulatory\_compliance (em Inglês).

#### <span id="page-17-1"></span>Procedimento

- 1 Alinhe os orifícios dos parafusos no alto-falante esquerdo com os orifícios correspondentes no conjunto de apoio para as mãos.
- 2 Recoloque os parafusos que fixam o alto-falante esquerdo ao conjunto do apoio para as mãos.
- **3** Passe os cabos da placa sem fio pelas quias de encaminhamento no alto-falante esquerdo.
- 4 Conecte o cabo do alto-falante esquerdo ao conector da placa de E/S.
- 5 Conecte o cabo de E/S à placa de E/S e na placa de sistema.
- 6 Alinhe os orifícios dos parafusos no alto-falante direito com os orifícios correspondentes no conjunto de apoio para os pulsos.
- 7 Recoloque os parafusos que fixam o alto-falante direito ao conjunto do apoio para as mãos.
- 8 Conecte o cabo do alto-falante direito à placa de sistema.
- 9 Passe os cabos da placa sem fio pelas guias de encaminhamento no alto-falante direito.

- <span id="page-17-2"></span>1 Recoloque a bateria. Consulte ["Como recolocar a bateria" na](#page-14-3) página 15.
- 2 Conecte o cabo da placa da luz de energia à placa de sistema. Consulte ["Como recolocar a placa da luz de energia" na](#page-12-3) página 13.
- 3 Recoloque a tampa da base. Consulte ["Como recolocar a tampa da base"](#page-10-2)  na [página](#page-10-2) 11.

# <span id="page-18-3"></span><span id="page-18-0"></span>Como remover a placa wireless

 $\bigwedge$  ADVERTÊNCIA: Antes de trabalhar na parte interna do computador, leia as instruções de segurança fornecidas com seu computador e siga as instruções em ["Antes de trabalhar na parte interna do](#page-6-3) computador" na página 7. Depois de trabalhar na parte interna do computador, siga as instruções fornecidas em ["Depois de trabalhar na parte interna do](#page-8-1) computador" na página 9. Para obter informações adicionais sobre as melhores práticas de segurança, consulte a página inicial de conformidade de normalização em dell.com/regulatory\_compliance (em Inglês).

#### <span id="page-18-1"></span>Pré-requisitos

- 1 Remova a tampa da base. Consulte ["Como remover a tampa da base" na página](#page-9-2) 10.
- 2 Desconecte o cabo da placa da luz de energia da placa de sistema. Consulte ["Como remover a placa da luz de energia" na página](#page-11-3) 12.
- 3 Remova a bateria. Consulte ["Como remover a bateria" na página](#page-13-3) 14.

#### <span id="page-18-2"></span>Procedimento

- 1 Desconecte os cabos da placa sem fio da placa sem fio.
- 2 Remova o parafuso que prende a placa de rede sem fio à placa do sistema.
- **3** Deslize e remova a placa da rede sem fio do respectivo conector.

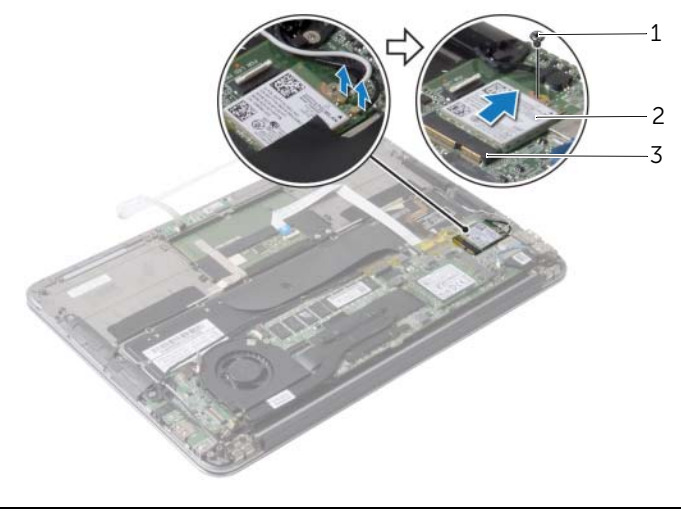

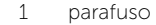

2 placa wireless

3 conector da placa de rede sem fio

# <span id="page-19-3"></span><span id="page-19-0"></span>Como recolocar a placa wireless

 $\bigwedge$  ADVERTÊNCIA: Antes de trabalhar na parte interna do computador, leia as instruções de segurança fornecidas com seu computador e siga as instruções em ["Antes de trabalhar na parte interna do](#page-6-3) computador" na página 7. Depois de trabalhar na parte interna do computador, siga as instruções fornecidas em ["Depois de trabalhar na parte interna do](#page-8-1) computador" na página 9. Para obter informações adicionais sobre as melhores práticas de segurança, consulte a página inicial de conformidade de normalização em dell.com/regulatory\_compliance (em Inglês).

#### <span id="page-19-1"></span>Procedimento

1 Alinhe o entalhe na placa de rede sem fio com a aba no conector da placa sem fio.

 $\sqrt{\ }$  AVISO: Para evitar danos à miniplaca de rede sem fio, nunca coloque cabos sob a placa.

- 2 Deslize a placa sem fio em um ângulo para rede sem fio no conector da placa de rede sem fio.
- **3** Pressione a outra extremidade da placa sem fio para baixo e recoloque o parafuso que prende a placa sem fio à placa de sistema.
- 4 Conecte os cabos da placa sem fio na placa de rede sem fio.

A tabela a seguir fornece o esquema de cores do cabo da placa sem fio suportada pelo computador.

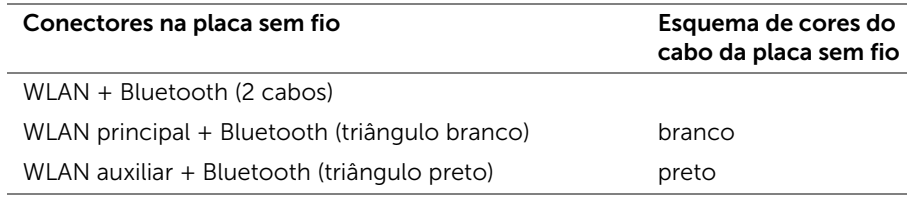

- <span id="page-19-2"></span>1 Recoloque a bateria. Consulte ["Como recolocar a bateria" na](#page-14-3) página 15.
- 2 Conecte o cabo da placa da kuz de energia na placa de sistema. Consulte ["Como recolocar a placa da luz de energia" na](#page-12-3) página 13.
- 3 Recoloque a tampa da base. Consulte ["Como recolocar a tampa da base"](#page-10-2)  na [página](#page-10-2) 11.

# <span id="page-20-3"></span><span id="page-20-0"></span>Como remover a unidade de estado sólido

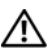

ADVERTÊNCIA: Antes de trabalhar na parte interna do computador, leia as instruções de segurança fornecidas com seu computador e siga as instruções em ["Antes de trabalhar na parte interna do](#page-6-3) computador" na página 7. Depois de trabalhar na parte interna do computador, siga as instruções fornecidas em ["Depois de trabalhar na parte interna do](#page-8-1) computador" na página 9. Para obter informações adicionais sobre as melhores práticas de segurança, consulte a página inicial de conformidade de normalização em dell.com/regulatory\_compliance (em Inglês).

AVISO: Para evitar a perda de dados, não remova a unidade da unidade de estado sólido enquanto o computador estiver ligado ou em estado de hibernação.

AVISO: As unidades de estado sólido são extremamente frágeis. Tenha cuidado ao manusear a unidade de estado sólido.

#### <span id="page-20-1"></span>Pré-requisitos

- 1 Remova a tampa da base. Consulte ["Como remover a tampa da base" na página](#page-9-2) 10.
- 2 Desconecte o cabo da placa da luz de energia da placa de sistema. Consulte ["Como remover a placa da luz de energia" na página](#page-11-3) 12.
- 3 Remova a bateria. Consulte ["Como remover a bateria" na página](#page-13-3) 14.

#### <span id="page-20-2"></span>Procedimento

1 Retire a fita colada sobre a unidade de estado sólido (não a jogue fora).

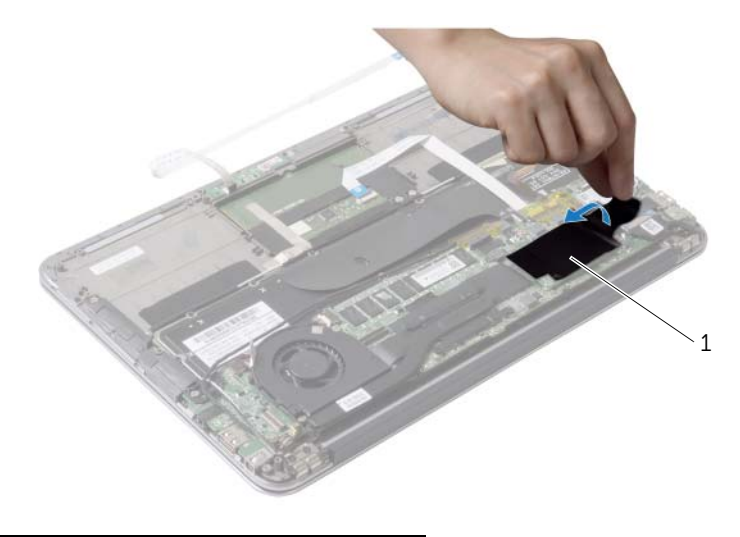

- Remova o parafuso que fixa a unidade de estado sólido à placa do sistema.
- Deslize e remova a unidade de estado sólido do conector da unidade de estado sólido.

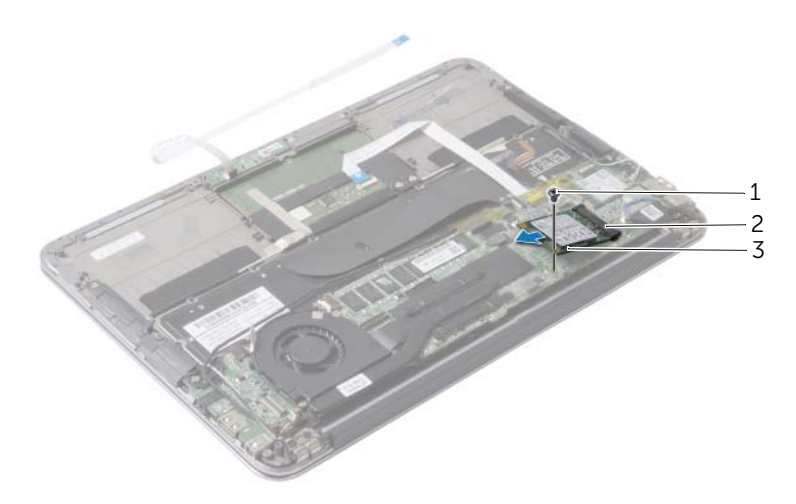

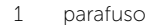

2 conector de unidade de estado sólido

unidade de estado sólido

# <span id="page-22-3"></span><span id="page-22-0"></span>Como recolocar a unidade de estado sólido

 $\hat{A}$  ADVERTÊNCIA: Antes de trabalhar na parte interna do computador, leia as instruções de segurança fornecidas com seu computador e siga as instruções em ["Antes de trabalhar na parte interna do](#page-6-3) computador" na página 7. Depois de trabalhar na parte interna do computador, siga as instruções fornecidas em ["Depois de trabalhar na parte interna do](#page-8-1) computador" na página 9. Para obter informações adicionais sobre as melhores práticas de segurança, consulte a página inicial de conformidade de normalização em dell.com/regulatory\_compliance (em Inglês).

#### <span id="page-22-1"></span>Procedimento

1 Alinhe o entalhe da unidade de estado sólido com o conector da unidade de estado sólido.

 $\bigwedge$  AVISO: Exerça pressão firme e uniforme para encaixar a unidade de estado sólido. Se forçar demais, pode danificar o conector.

- 2 Deslize a unidade de estado sólido em um ângulo para dentro do conector de unidade de disco de estado sólido.
- 3 Pressione para baixo a outra extremidade da unidade de estado sólido e recoloque o parafuso que prende a unidade de estado sólido à placa de sistema.
- <span id="page-22-2"></span>4 Cole a fita novamente sobre a unidade de estado sólido.

- 1 Recoloque a bateria. Consulte ["Como recolocar a bateria" na](#page-14-3) página 15.
- 2 Conecte o cabo da placa da luz de energia à placa de sistema. Consulte ["Como recolocar a placa da luz de energia" na](#page-12-3) página 13.
- 3 Recoloque a tampa da base. Consulte ["Como recolocar a tampa da base"](#page-10-2)  na [página](#page-10-2) 11.

# <span id="page-23-3"></span><span id="page-23-0"></span>Como remover o dissipador de calor

 $\bigwedge$  ADVERTÊNCIA: Antes de trabalhar na parte interna do computador, leia as instruções de segurança fornecidas com seu computador e siga as instruções em ["Antes de trabalhar na parte interna do](#page-6-3) computador" na página 7. Depois de trabalhar na parte interna do computador, siga as instruções fornecidas em ["Depois de trabalhar na parte interna do](#page-8-1) computador" na página 9. Para obter informações adicionais sobre as melhores práticas de segurança, consulte a página inicial de conformidade de normalização em dell.com/regulatory\_compliance (em Inglês).

#### <span id="page-23-1"></span>Pré-requisitos

- 1 Remova a tampa da base. Consulte ["Como remover a tampa da base" na página](#page-9-2) 10.
- 2 Desconecte o cabo da placa da luz de energia da placa de sistema. Consulte ["Como remover a placa da luz de energia" na página](#page-11-3) 12.
- **3** Remova a bateria. Consulte ["Como remover a bateria" na página](#page-13-3) 14.

#### <span id="page-23-2"></span>Procedimento

- 1 Em ordem sequencial (indicada no dissipador de calor), solte os parafusos que fixam o dissipador de calor à placa do sistema.
- 2 Levante e remova o dissipador de calor da placa do sistema.

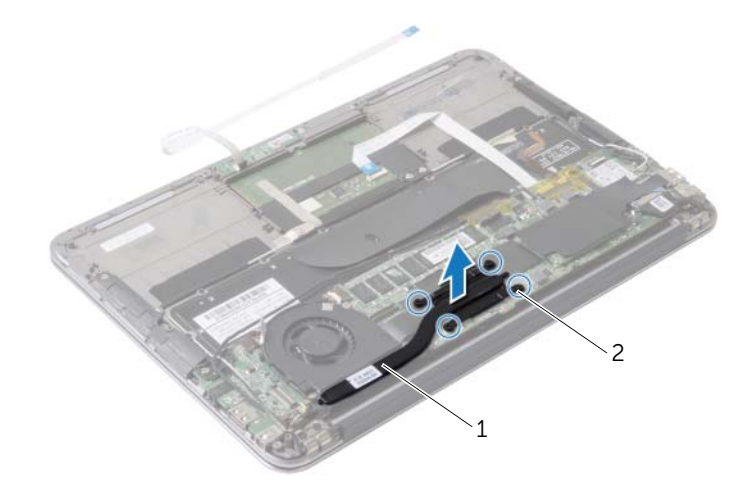

1 dissipador de calor 2 parafusos prisioneiros (4)

# <span id="page-24-3"></span><span id="page-24-0"></span>Como trocar o dissipador de calor

 $\bigwedge$  ADVERTÊNCIA: Antes de trabalhar na parte interna do computador, leia as instruções de segurança fornecidas com seu computador e siga as instruções em ["Antes de trabalhar na parte interna do](#page-6-3) computador" na página 7. Depois de trabalhar na parte interna do computador, siga as instruções fornecidas em ["Depois de trabalhar na parte interna do](#page-8-1) computador" na página 9. Para obter informações adicionais sobre as melhores práticas de segurança, consulte a página inicial de conformidade de normalização em dell.com/regulatory\_compliance (em Inglês).

#### <span id="page-24-1"></span>Procedimento

- **NOTA:** A graxa térmica original pode ser reutilizada se a placa do sistema e o dissipador de calor originais forem reinstalados juntos. Se a placa de sistema ou o dissipador de calor for trocado, use a almofada térmica fornecida no kit para garantir que haja condutividade térmica.
	- 1 Limpe a graxa térmica da parte inferior do dissipador de calor e reaplique-a.
	- 2 Alinhe os orifícios dos parafusos no dissipador de calor com os orifícios correspondentes na placa do sistema.
	- **3** Em ordem sequencial (indicada no dissipador de calor), aperte os parafusos que fixam o dissipador de calor à placa do sistema.

- <span id="page-24-2"></span>1 Recoloque a bateria. Consulte ["Como recolocar a bateria" na](#page-14-3) página 15.
- 2 Conecte o cabo da placa da luz de energia na placa de sistema. Consulte ["Como recolocar a placa da luz de energia" na](#page-12-3) página 13.
- 3 Recoloque a tampa da base. Consulte ["Como recolocar a tampa da base"](#page-10-2)  na [página](#page-10-2) 11.

## <span id="page-25-3"></span><span id="page-25-0"></span>Como remover o ventilador

 $\bigwedge$  ADVERTÊNCIA: Antes de trabalhar na parte interna do computador, leia as instruções de segurança fornecidas com seu computador e siga as instruções em ["Antes de trabalhar na parte interna do](#page-6-3) computador" na página 7. Depois de trabalhar na parte interna do computador, siga as instruções fornecidas em ["Depois de trabalhar na parte interna do](#page-8-1) computador" na página 9. Para obter informações adicionais sobre as melhores práticas de segurança, consulte a página inicial de conformidade de normalização em dell.com/regulatory\_compliance (em Inglês).

#### <span id="page-25-1"></span>Pré-requisitos

- 1 Remova a tampa da base. Consulte ["Como remover a tampa da base" na página](#page-9-2) 10.
- 2 Desconecte o cabo da placa da luz de energia da placa de sistema. Consulte ["Como remover a placa da luz de energia" na página](#page-11-3) 12.
- 3 Remova a bateria. Consulte ["Como remover a bateria" na página](#page-13-3) 14.

#### <span id="page-25-2"></span>Procedimento

1 Desconecte o cabo de E/S da placa de E/S e da placa de sistema.

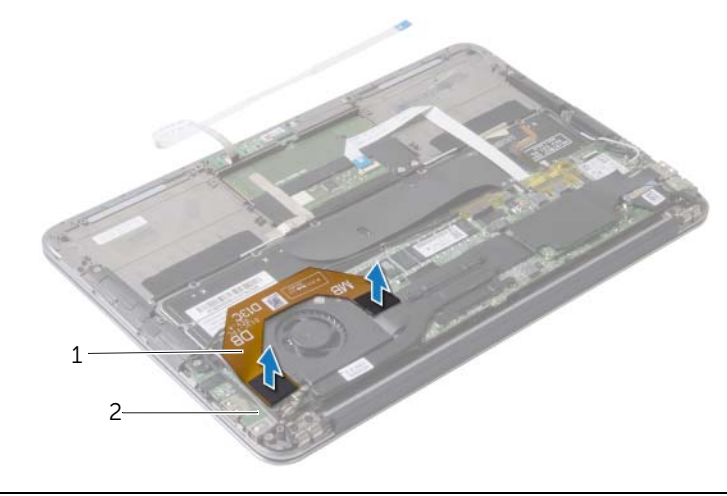

1 cabo de E/S 2 placa de E/S

- 2 Desconecte o cabo da porta do adaptador de energia da placa do sistema.
- 3 Libere o cabo da porta do adaptador de energia das guias de encaminhamento no ventilador.

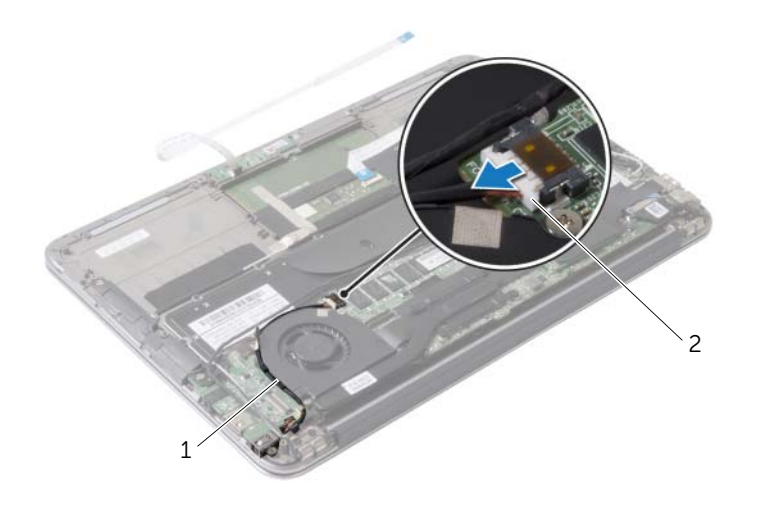

- guias de encaminhamento 2 cabo da porta do adaptador de alimentação
- Desconecte o cabo do ventilador do conector da placa de E/S.
- Remova os parafusos que fixam o ventilador ao conjunto de apoio para os pulsos.
- Levante e remova o ventilador do conjunto de apoio para os pulsos.

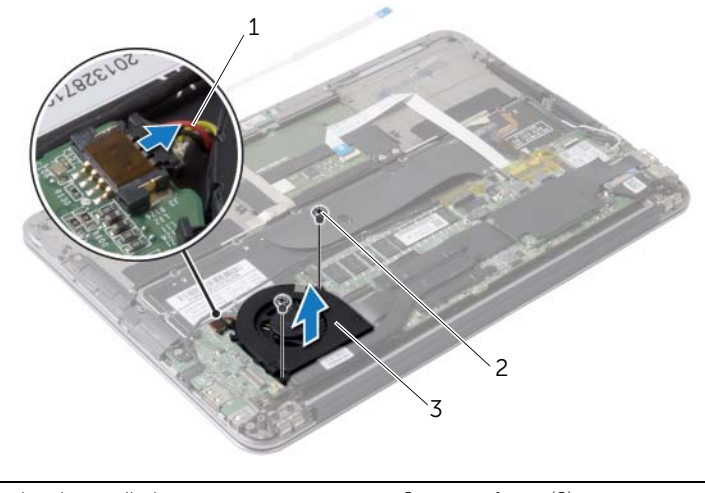

cabo do ventilador 2 parafusos (2)

ventilador

# <span id="page-27-3"></span><span id="page-27-0"></span>Como recolocar o ventilador

 $\sqrt{N}$  ADVERTÊNCIA: Antes de trabalhar na parte interna do computador, leia as instruções de segurança fornecidas com seu computador e siga as instruções em ["Antes de trabalhar na parte interna do](#page-6-3) computador" na página 7. Depois de trabalhar na parte interna do computador, siga as instruções fornecidas em ["Depois de trabalhar na parte interna do](#page-8-1) computador" na página 9. Para obter informações adicionais sobre as melhores práticas de segurança, consulte a página inicial de conformidade de normalização em dell.com/regulatory\_compliance (em Inglês).

#### <span id="page-27-1"></span>Procedimento

- 1 Alinhe os orifícios dos parafusos do ventilador aos orifícios correspondentes no conjunto de apoio para os pulsos.
- 2 Recoloque os parafusos que fixam o ventilador ao conjunto de apoio para os pulsos.
- **3** Conecte o cabo do ventilador ao conector da placa de E/S.
- 4 Passe o cabo da porta do adaptador de energia pelas guias de encaminhamento no ventilador.
- 5 Conecte o cabo da porta do adaptador de energia à placa do sistema.
- <span id="page-27-2"></span>6 Conecte o cabo de E/S à placa de E/S e na placa de sistema.

- 1 Recoloque a bateria. Consulte ["Como recolocar a bateria" na](#page-14-3) página 15.
- 2 Conecte o cabo da placa da luz de energia à placa de sistema. Consulte ["Como recolocar a placa da luz de energia" na](#page-12-3) página 13.
- 3 Recoloque a tampa da base. Consulte ["Como recolocar a tampa da base"](#page-10-2)  na [página](#page-10-2) 11.

## <span id="page-28-3"></span><span id="page-28-0"></span>Remover a porta do adaptador de alimentação

 $\bigwedge$  ADVERTÊNCIA: Antes de trabalhar na parte interna do computador, leia as instruções de segurança fornecidas com seu computador e siga as instruções em ["Antes de trabalhar na parte interna do](#page-6-3) computador" na página 7. Depois de trabalhar na parte interna do computador, siga as instruções fornecidas em ["Depois de trabalhar na parte interna do](#page-8-1) computador" na página 9. Para obter informações adicionais sobre as melhores práticas de segurança, consulte a página inicial de conformidade de normalização em dell.com/regulatory\_compliance (em Inglês).

#### <span id="page-28-1"></span>Pré-requisitos

- 1 Remova a tampa da base. Consulte ["Como remover a tampa da base" na página](#page-9-2) 10.
- 2 Desconecte o cabo da placa da luz de energia da placa de sistema. Consulte ["Como remover a placa da luz de energia" na página](#page-11-3) 12.
- 3 Remova a bateria. Consulte ["Como remover a bateria" na página](#page-13-3) 14.

#### <span id="page-28-2"></span>Procedimento

- 1 Remova os cabos da placa sem fio e o cabo da tela sensível ao toque da quia de encaminhamento na dobradiça da tela.
- 2 Desconecte o cabo da porta do adaptador de energia da placa do sistema.
- **3** Libere o cabo da porta do adaptador de energia das quias de encaminhamento no ventilador.
- 4 Remova o parafuso que fixa o conector do adaptador de energia ao conjunto de apoio para as mãos.

 Levante cuidadosamente a porta do adaptador de energia e libere o cabo da porta do adaptador de energia sob os cabos da placa sem fio.

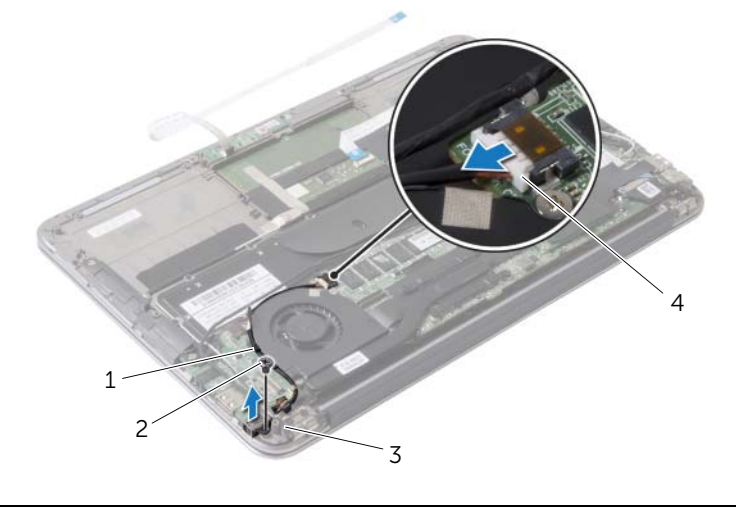

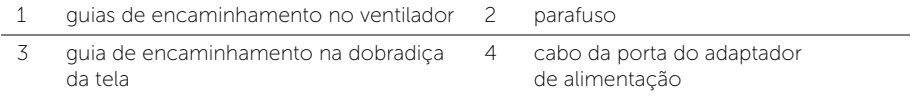

# <span id="page-30-3"></span><span id="page-30-0"></span>Instalar a porta do adaptador de alimentação

 $\bigwedge$  ADVERTÊNCIA: Antes de trabalhar na parte interna do computador, leia as instruções de segurança fornecidas com seu computador e siga as instruções em ["Antes de trabalhar na parte interna do](#page-6-3) computador" na página 7. Depois de trabalhar na parte interna do computador, siga as instruções fornecidas em ["Depois de trabalhar na parte interna do](#page-8-1) computador" na página 9. Para obter informações adicionais sobre as melhores práticas de segurança, consulte a página inicial de conformidade de normalização em dell.com/regulatory\_compliance (em Inglês).

#### <span id="page-30-1"></span>Procedimento

- 1 Alinhe o orifício do parafuso no conector do adaptador de energia com o orifício correspondente no conjunto de apoio para as mãos.
- 2 Recoloque o parafuso que fixa a porta do adaptador de energia ao conjunto de apoio para as mãos.
- **3** Deslize a porta do adaptador de energia sob os cabos da placa sem fio e passe o cabo da porta do adaptador de energia pelas guias de encaminhamento no ventilador.
- 4 Conecte o cabo da porta do adaptador de energia à placa do sistema.
- 5 Passe os cabos da placa sem fio e o cabo da tela sensível ao toque através da quia de encaminhamento na dobradiça da tela.

- <span id="page-30-2"></span>1 Recoloque a bateria. Consulte ["Como recolocar a bateria" na página](#page-14-3) 15.
- 2 Conecte o cabo da placa da luz de energia na placa de sistema. Consulte "Como [recolocar a placa da luz de energia" na página](#page-12-3) 13.
- **3** Recoloque a tampa da base. Consulte "Como recolocar a tampa da base" na [página](#page-10-2) 11.

# <span id="page-31-3"></span><span id="page-31-0"></span>Como remover a placa de E/S

 $\bigwedge$  ADVERTÊNCIA: Antes de trabalhar na parte interna do computador, leia as instruções de segurança fornecidas com seu computador e siga as instruções em ["Antes de trabalhar na parte interna do](#page-6-3) computador" na página 7. Depois de trabalhar na parte interna do computador, siga as instruções fornecidas em ["Depois de trabalhar na parte interna do](#page-8-1) computador" na página 9. Para obter informações adicionais sobre as melhores práticas de segurança, consulte a página inicial de conformidade de normalização em dell.com/regulatory\_compliance (em Inglês).

## <span id="page-31-1"></span>Pré-requisitos

- 1 Remova a tampa da base. Consulte ["Como remover a tampa da base" na página](#page-9-2) 10.
- 2 Desconecte o cabo da placa da luz de energia da placa de sistema. Consulte ["Como remover a placa da luz de energia" na página](#page-11-3) 12.
- **3** Remova a bateria. Consulte ["Como remover a bateria" na página](#page-13-3) 14.
- 4 Remova os alto-falantes. Consulte ["Como remover os alto-falantes" na página](#page-15-3) 16.
- 5 Remova a porta do adaptador de energia. Consulte ["Remover a porta do adaptador](#page-28-3)  [de alimentação" na página](#page-28-3) 29.
- 6 Remova o ventilador. Consulte ["Como remover o ventilador" na página](#page-25-3) 26.

#### <span id="page-31-2"></span>Procedimento

1 Desconecte o cabo de E/S da placa de E/S e da placa de sistema.

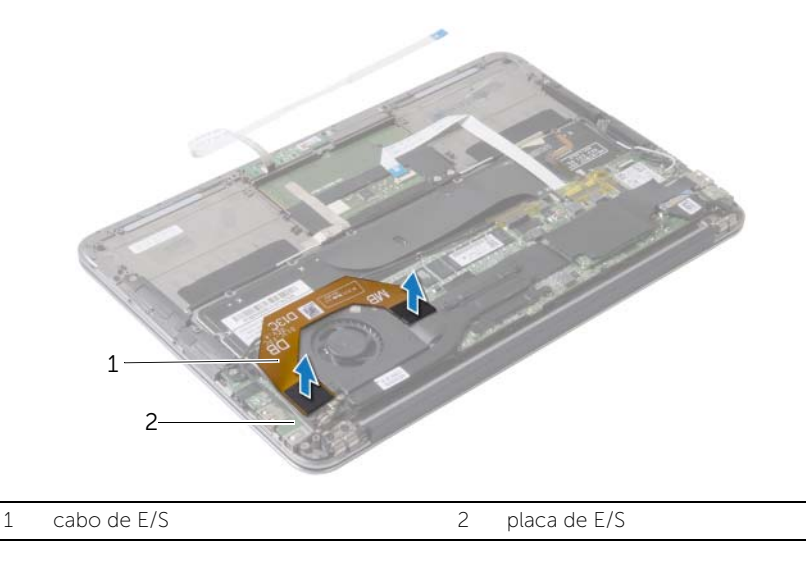

- Remova o parafuso que prende a placa de E/S ao conjunto de apoio para os pulsos.
- Levante e remova a placa de E/S do conjunto de apoio para os pulsos.

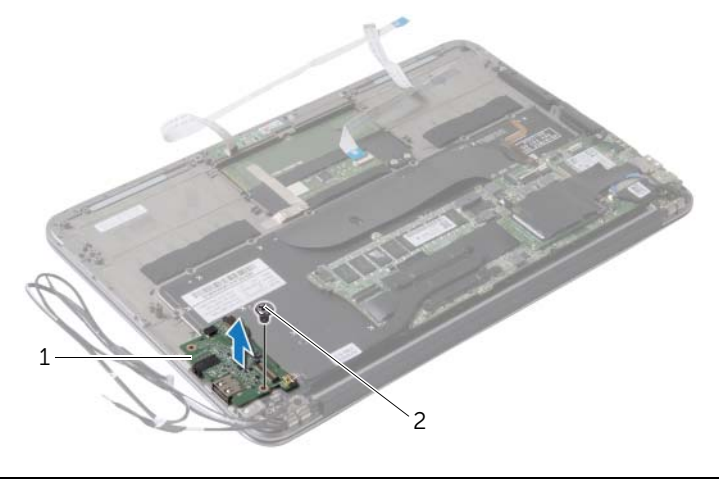

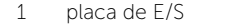

2 parafuso

# <span id="page-33-3"></span><span id="page-33-0"></span>Como recolocar a placa de E/S

 $\bigwedge$  ADVERTÊNCIA: Antes de trabalhar na parte interna do computador, leia as instruções de segurança fornecidas com seu computador e siga as instruções em ["Antes de trabalhar na parte interna do](#page-6-3) computador" na página 7. Depois de trabalhar na parte interna do computador, siga as instruções fornecidas em ["Depois de trabalhar na parte interna do](#page-8-1) computador" na página 9. Para obter informações adicionais sobre as melhores práticas de segurança, consulte a página inicial de conformidade de normalização em dell.com/regulatory\_compliance (em Inglês).

#### <span id="page-33-1"></span>Procedimento

- 1 Alinhe o orifício do parafuso na placa de E/S com o orifício do parafuso no conjunto de apoio para as mãos.
- <span id="page-33-2"></span>2 Recoloque o parafuso que fixa a placa de E/S no conjunto de apoio para as mãos.

- 1 Recoloque o ventilador. Consulte ["Como recolocar o ventilador" na página](#page-27-3) 28.
- 2 Recoloque a porta do adaptador de energia. Consulte "Instalar a porta do [adaptador de alimentação" na página](#page-30-3) 31.
- **3** Recoloque os alto-falantes. Consulte "Como recolocar os alto-falantes" na [página](#page-17-3) 18.
- 4 Recoloque a bateria. Consulte ["Como recolocar a bateria" na página](#page-14-3) 15.
- 5 Conecte o cabo da placa da luz de energia na placa de sistema. Consulte ["Como](#page-12-3)  [recolocar a placa da luz de energia" na página](#page-12-3) 13.
- 6 Recoloque a tampa da base. Consulte ["Como recolocar a tampa da base" na](#page-10-2)  [página](#page-10-2) 11.

## <span id="page-34-2"></span><span id="page-34-0"></span>Como remover a placa do sistema

 $\hat{A}$  ADVERTÊNCIA: Antes de trabalhar na parte interna do computador, leia as instruções de segurança fornecidas com seu computador e siga as instruções em ["Antes de trabalhar na parte interna do](#page-6-3) computador" na página 7. Depois de trabalhar na parte interna do computador, siga as instruções fornecidas em ["Depois de trabalhar na parte interna do](#page-8-1) computador" na página 9. Para obter informações adicionais sobre as melhores práticas de segurança, consulte a página inicial de conformidade de normalização em dell.com/regulatory\_compliance (em Inglês).

#### <span id="page-34-1"></span>Pré-requisitos

- 1 Remova a tampa da base. Consulte ["Como remover a tampa da base" na página](#page-9-2) 10.
- 2 Desconecte o cabo da placa da luz de energia da placa de sistema. Consulte ["Como remover a placa da luz de energia" na página](#page-11-3) 12.
- **3** Remova a bateria. Consulte ["Como remover a bateria" na página](#page-13-3) 14.
- 4 Remova o alto-falante direito. Consulte ["Como remover os alto-falantes" na](#page-15-3)  [página](#page-15-3) 16.
- 5 Remova a placa de rede sem fio. Consulte ["Como remover a placa wireless" na](#page-18-3)  [página](#page-18-3) 19.
- 6 Remova o disco de estado sólido. Consulte ["Como remover a unidade de estado](#page-20-3)  [sólido" na página](#page-20-3) 21.
- 7 Remova o dissipador de calor. Consulte ["Como remover o dissipador de calor" na](#page-23-3)  [página](#page-23-3) 24.
- 8 Remova o ventilador. Consulte ["Como remover o ventilador" na página](#page-25-3) 26.

## <span id="page-35-0"></span>Procedimento

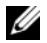

NOTA: Recolocar a placa do sistema remove quaisquer alterações feitas ao BIOS usando a Configuração do sistema. Digite a Etiqueta de serviço do computador no BIOS e faça as alterações desejadas novamente depois de recolocar a placa do sistema. Para obter mais informações, consulte ["Como inserir a Etiqueta de](#page-38-1)  [serviço no BIOS" na página](#page-38-1) 39.

 $\mathbb Z$  NOTA: Antes de desconectar os cabos da placa de sistema, observe a posição dos conectores para reconectá-los corretamente depois de recolocar a placa de sistema.

- 1 Desconecte o cabo da tela da placa de sistema.
- 2 Desconecte o cabo da tela sensível ao toque da placa de sistema.
- **3** Levante a trava do conector e puxe a tampa para desconectar o cabo do touchpad e o cabo da luz de fundo do teclado dos conectores na placa do sistema.

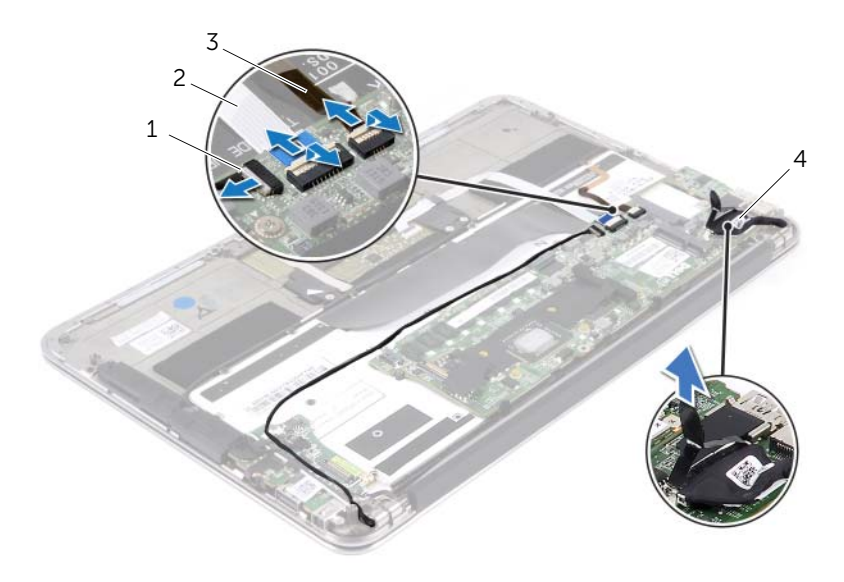

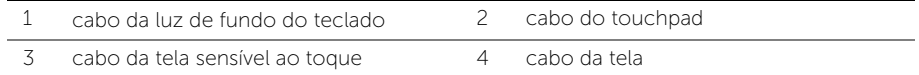

- Retire os parafusos que prendem a placa do sistema ao conjunto de apoio para os pulsos.
- 5 Vire a placa do sistema ao contrário e coloque-a sobre o apoio para os pulsos.

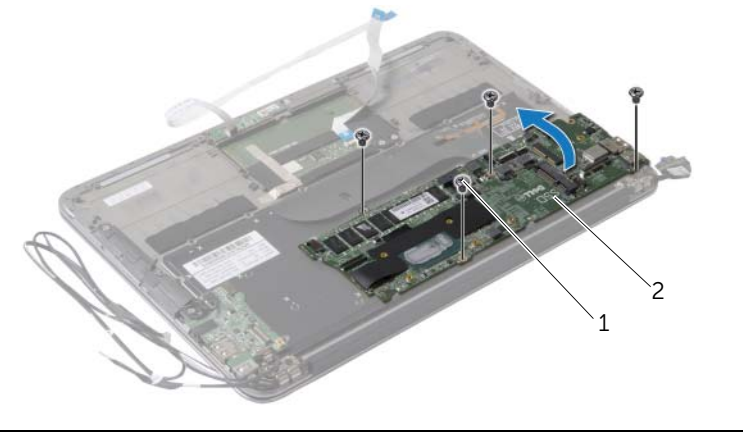

parafusos (4) 2 placa do sistema

 Levante a trava do conector e desconecte o cabo do teclado do conector da placa do sistema.

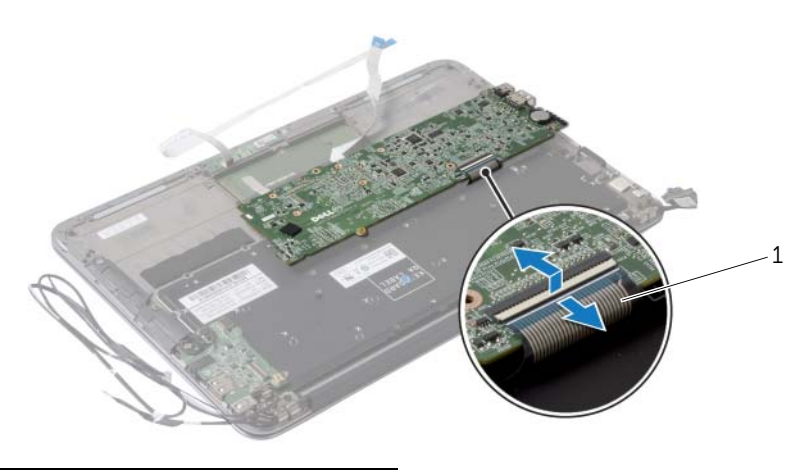

cabo do teclado

# <span id="page-37-3"></span><span id="page-37-0"></span>Como recolocar a placa do sistema

 $\hat{A}$  ADVERTÊNCIA: Antes de trabalhar na parte interna do computador, leia as instruções de segurança fornecidas com seu computador e siga as instruções em ["Antes de trabalhar na parte interna do](#page-6-3) computador" na página 7. Depois de trabalhar na parte interna do computador, siga as instruções fornecidas em ["Depois de trabalhar na parte interna do](#page-8-1) computador" na página 9. Para obter informações adicionais sobre as melhores práticas de segurança, consulte a página inicial de conformidade de normalização em dell.com/regulatory\_compliance (em Inglês).

#### <span id="page-37-1"></span>Procedimento

- 1 Deslize o cabo do teclado no conector do cabo do teclado na placa de sistema e pressione a trava do conector para prender o cabo.
- 2 Alinhe os orifícios dos parafusos na placa do sistema com os orifícios correspondentes no conjunto de apoio para os pulsos.
- 3 Recoloque os parafusos que prendem a placa de sistema ao conjunto de apoio para os pulsos.
- 4 Conecte o cabo da tela sensível ao toque à placa de sistema.
- 5 Lique o cabo de vídeo à placa de sistema.
- 6 Deslize o cabo do touchpad e o cabo da luz de fundo do teclado nos conectores na placa de sistema e pressione a trava para prender os cabos.

- <span id="page-37-2"></span>1 Recoloque o ventilador. Consulte ["Como recolocar o ventilador" na página](#page-27-3) 28.
- 2 Recoloque o dissipador de calor. Consulte "Como trocar o dissipador de calor" na [página](#page-24-3) 25.
- **3** Recoloque o disco de estado sólido. Consulte "Como recolocar a unidade de [estado sólido" na página](#page-22-3) 23.
- 4 Recoloque a placa de rede sem fio. Consulte ["Como recolocar a placa wireless" na](#page-19-3)  [página](#page-19-3) 20.
- 5 Recoloque o alto-falante direito. Consulte "Como recolocar os alto-falantes" na [página](#page-17-3) 18.
- 6 Recoloque a bateria. Consulte ["Como recolocar a bateria" na página](#page-14-3) 15.
- 7 Conecte o cabo da placa da luz de energia à placa de sistema. Consulte ["Como](#page-12-3)  [recolocar a placa da luz de energia" na página](#page-12-3) 13.
- 8 Recoloque a tampa da base. Consulte "Como recolocar a tampa da base" na [página](#page-10-2) 11.

## <span id="page-38-1"></span><span id="page-38-0"></span>Como inserir a Etiqueta de serviço no BIOS

- 1 Ligue o computador.
- 2 Pressione <F2> durante o POST para entrar no programa de configuração do sistema.
- 3 Navegue até a guia principal e insira a etiqueta de serviço no campo Service Tag Setting (Configuração da etiqueta de serviço).

## <span id="page-39-0"></span>Como remover a bateria de célula tipo moeda

 $\hat{A}$  ADVERTÊNCIA: Antes de trabalhar na parte interna do computador, leia as instruções de segurança fornecidas com seu computador e siga as instruções em ["Antes de trabalhar na parte interna do](#page-6-3) computador" na página 7. Depois de trabalhar na parte interna do computador, siga as instruções fornecidas em ["Depois de trabalhar na parte interna do](#page-8-1) computador" na página 9. Para obter informações adicionais sobre as melhores práticas de segurança, consulte a página inicial de conformidade de normalização em dell.com/regulatory\_compliance (em Inglês).

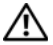

 $\hat{A}$  ADVERTÊNCIA: A bateria poderá explodir se instalada incorretamente. Substitua a bateria apenas pelo mesmo tipo ou equivalente. Descarte as baterias usadas de acordo com as instruções do fabricante.

AVISO: Ao remover a bateria de célula tipo moeda, as configurações do BIOS são restauradas para o padrão. É recomendável que você anote as configurações do BIOS antes de remover a bateria de célula tipo moeda.

#### <span id="page-39-1"></span>Pré-requisitos

- 1 Remova a tampa da base. Consulte ["Como remover a tampa da base" na página](#page-9-2) 10.
- 2 Desconecte o cabo da placa da luz de energia da placa de sistema. Consulte ["Como remover a placa da luz de energia" na página](#page-11-3) 12.
- 3 Remova a bateria. Consulte ["Como remover a bateria" na página](#page-13-3) 14.
- 4 Remova a placa de rede sem fio. Consulte ["Como remover a placa wireless" na](#page-18-3)  [página](#page-18-3) 19.
- 5 Remova o disco de estado sólido. Consulte "Como remover a unidade de estado [sólido" na página](#page-20-3) 21.
- 6 Remova o dissipador de calor. Consulte ["Como remover o dissipador de calor" na](#page-23-3)  [página](#page-23-3) 24.
- 7 Remova o ventilador. Consulte ["Como remover o ventilador" na página](#page-25-3) 26.
- 8 Remova a placa de sistema. Consulte "Como remover a placa do sistema" na [página](#page-34-2) 35.

## <span id="page-40-0"></span>Procedimento

Com uma haste plástica, force delicadamente a bateria de célula tipo moeda para fora do soquete na placa do sistema.

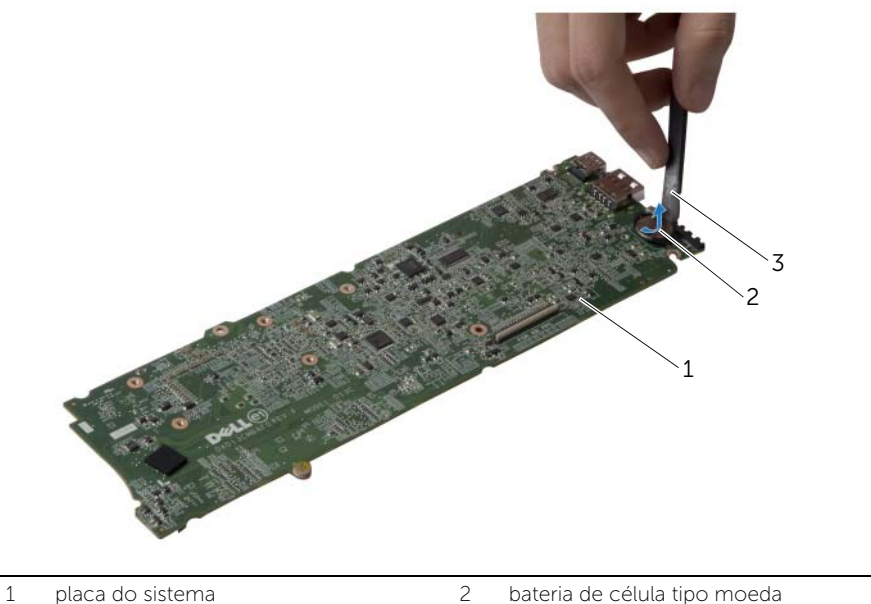

- 
- 3 haste plástica

## <span id="page-41-0"></span>Instalar a bateria de célula tipo moeda

 $\bigwedge$  ADVERTÊNCIA: Antes de trabalhar na parte interna do computador, leia as instruções de segurança fornecidas com seu computador e siga as instruções em ["Antes de trabalhar na parte interna do](#page-6-3) computador" na página 7. Depois de trabalhar na parte interna do computador, siga as instruções fornecidas em ["Depois de trabalhar na parte interna do](#page-8-1) computador" na página 9. Para obter informações adicionais sobre as melhores práticas de segurança, consulte a página inicial de conformidade de normalização em dell.com/regulatory\_compliance (em Inglês).

#### <span id="page-41-1"></span>Procedimento

Com o polo positivo voltado para cima, encaixe a bateria de célula tipo moeda no respectivo soquete na placa do sistema.

- <span id="page-41-2"></span>1 Recoloque a placa do sistema. Consulte ["Como recolocar a placa do sistema" na](#page-37-3)  [página](#page-37-3) 38.
- 2 Recoloque o ventilador. Consulte ["Como recolocar o ventilador" na página](#page-27-3) 28.
- 3 Recoloque o dissipador de calor. Consulte ["Como trocar o dissipador de calor" na](#page-24-3)  [página](#page-24-3) 25.
- 4 Recoloque o disco de estado sólido. Consulte ["Como recolocar a unidade de](#page-22-3)  [estado sólido" na página](#page-22-3) 23.
- 5 Recoloque a placa de rede sem fio. Consulte ["Como recolocar a placa wireless" na](#page-19-3)  [página](#page-19-3) 20.
- 6 Recoloque a bateria. Consulte ["Como recolocar a bateria" na página](#page-14-3) 15.
- 7 Conecte o cabo da placa da luz de energia à placa de sistema. Consulte ["Como](#page-12-3)  [recolocar a placa da luz de energia" na página](#page-12-3) 13.
- 8 Recoloque a tampa da base. Consulte "Como recolocar a tampa da base" na [página](#page-10-2) 11.

## <span id="page-42-0"></span>Como remover o conjunto da tela

 $\bigwedge$  ADVERTÊNCIA: Antes de trabalhar na parte interna do computador, leia as instruções de segurança fornecidas com seu computador e siga as instruções em ["Antes de trabalhar na parte interna do](#page-6-3) computador" na página 7. Depois de trabalhar na parte interna do computador, siga as instruções fornecidas em ["Depois de trabalhar na parte interna do](#page-8-1) computador" na página 9. Para obter informações adicionais sobre as melhores práticas de segurança, consulte a página inicial de conformidade de normalização em dell.com/regulatory\_compliance (em Inglês).

## <span id="page-42-1"></span>Pré-requisitos

- 1 Remova a tampa da base. Consulte ["Como remover a tampa da base" na página](#page-9-2) 10.
- 2 Desconecte o cabo da placa da luz de energia da placa de sistema. Consulte ["Como remover a placa da luz de energia" na página](#page-11-3) 12.
- 3 Remova a bateria. Consulte ["Como remover a bateria" na página](#page-13-3) 14.

#### <span id="page-42-2"></span>Procedimento

1 Desconecte o cabo da tela da placa de sistema.

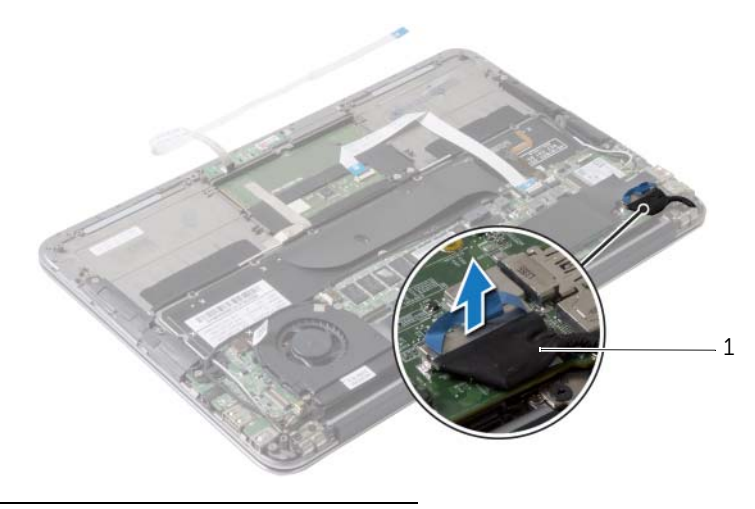

1 cabo da tela

- 2 Desconecte os cabos da placa sem fio dos conectores na placa.
- Desconecte o cabo da tela sensível ao toque da placa de sistema.
- Levante a trava do conector e, usando a aba de puxar, desconecte o cabo do touchpad da placa de sistema.
- Libere os cabos da placa sem fio das guias de encaminhamento.

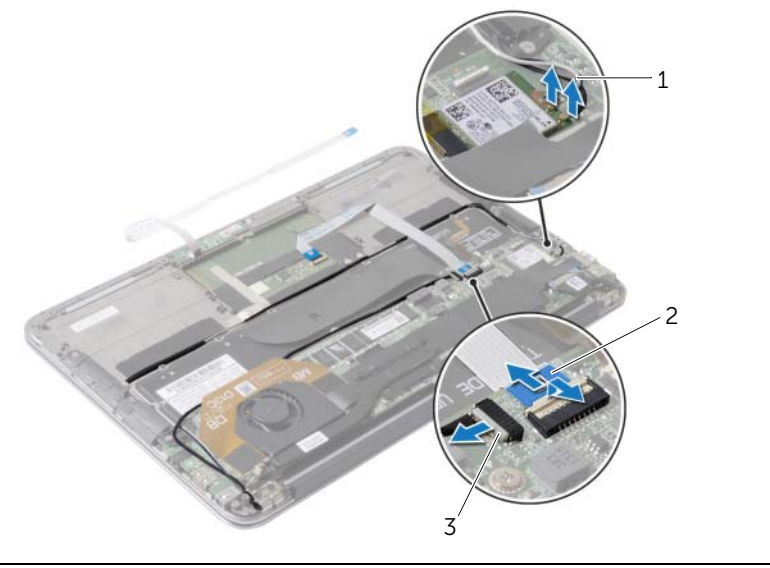

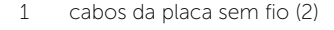

- 2 cabo do touchpad
- cabo da tela sensível ao toque
- 6 Remova os parafusos que fixam o conjunto da tela ao conjunto do apoio para as mãos.
- 7 Levante suavemente o conjunto de apoio para os pulsos a um ângulo de 90 graus e, em seguida, libere o conjunto de apoio para os pulsos do conjunto da tela.

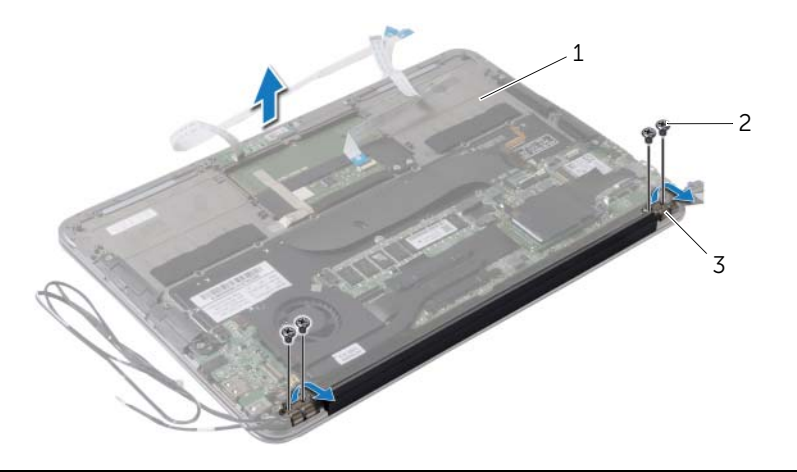

- 1 conjunto de apoio para os pulsos 2 parafusos (4)
- 3 dobradiças da tela (2)

# <span id="page-45-0"></span>Como recolocar o conjunto da tela

 $\bigwedge$  ADVERTÊNCIA: Antes de trabalhar na parte interna do computador, leia as instruções de segurança fornecidas com seu computador e siga as instruções em ["Antes de trabalhar na parte interna do](#page-6-3) computador" na página 7. Depois de trabalhar na parte interna do computador, siga as instruções fornecidas em ["Depois de trabalhar na parte interna do](#page-8-1) computador" na página 9. Para obter informações adicionais sobre as melhores práticas de segurança, consulte a página inicial de conformidade de normalização em dell.com/regulatory\_compliance (em Inglês).

#### <span id="page-45-1"></span>Procedimento

- 1 Deslize e coloque o conjunto de apoio para os pulsos sobre o conjunto da tela.
- 2 Pressione as dobradiças da tela e certifique-se de que os orifícios nas dobradiças estejam alinhados com os orifícios no conjunto de apoio para as mãos.
- **3** Coloque os parafusos que fixam o conjunto da tela ao conjunto de apoio para as mãos.
- 4 Passe os cabos da placa sem fio pelas guias de encaminhamento.
- 5 Encaixe o cabo do touchpad no conector da placa do touchpad e pressione a trava do conector para prender o cabo do teclado.
- 6 Conecte os cabos da placa sem fio aos conectores na placa.

A tabela a seguir fornece o esquema de cores do cabo da placa sem fio suportada pelo computador.

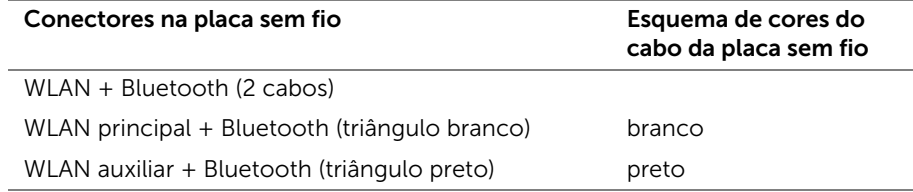

- <span id="page-45-2"></span>1 Recoloque a bateria. Consulte ["Como recolocar a bateria" na página](#page-14-3) 15.
- 2 Conecte o cabo da placa da luz de energia à placa de sistema. Consulte "Como [recolocar a placa da luz de energia" na página](#page-12-3) 13.
- **3** Recoloque a tampa da base. Consulte "Como recolocar a tampa da base" na [página](#page-10-2) 11.

## <span id="page-46-2"></span><span id="page-46-0"></span>Como remover o teclado

 $\hat{A}$  ADVERTÊNCIA: Antes de trabalhar na parte interna do computador, leia as instruções de segurança fornecidas com seu computador e siga as instruções em ["Antes de trabalhar na parte interna do](#page-6-3) computador" na página 7. Depois de trabalhar na parte interna do computador, siga as instruções fornecidas em ["Depois de trabalhar na parte interna do](#page-8-1) computador" na página 9. Para obter informações adicionais sobre as melhores práticas de segurança, consulte a página inicial de conformidade de normalização em dell.com/regulatory\_compliance (em Inglês).

#### <span id="page-46-1"></span>Pré-requisitos

- 1 Remova a tampa da base. Consulte ["Como remover a tampa da base" na página](#page-9-2) 10.
- 2 Desconecte o cabo da placa da luz de energia da placa de sistema. Consulte ["Como remover a placa da luz de energia" na página](#page-11-3) 12.
- **3** Remova a bateria. Consulte ["Como remover a bateria" na página](#page-13-3) 14.
- 4 Remova os alto-falantes. Consulte ["Como remover os alto-falantes" na página](#page-15-3) 16.
- 5 Remova a placa de rede sem fio. Consulte ["Como remover a placa wireless" na](#page-18-3)  [página](#page-18-3) 19.
- 6 Remova o disco de estado sólido. Consulte ["Como remover a unidade de estado](#page-20-3)  [sólido" na página](#page-20-3) 21.
- 7 Remova o dissipador de calor. Consulte ["Como remover o dissipador de calor" na](#page-23-3)  [página](#page-23-3) 24.
- 8 Remova a porta do adaptador de energia. Consulte "Remover a porta do adaptador [de alimentação" na página](#page-28-3) 29.
- 9 Remova o ventilador. Consulte ["Como remover o ventilador" na página](#page-25-3) 26.
- 10 Remova a placa de E/S. Consulte ["Como remover a placa de E/S" na página](#page-31-3) 32.
- 11 Remova a placa de sistema. Consulte "Como remover a placa do sistema" na [página](#page-34-2) 35.

#### <span id="page-47-0"></span>Procedimento

Remova a fita colada sobre o teclado.

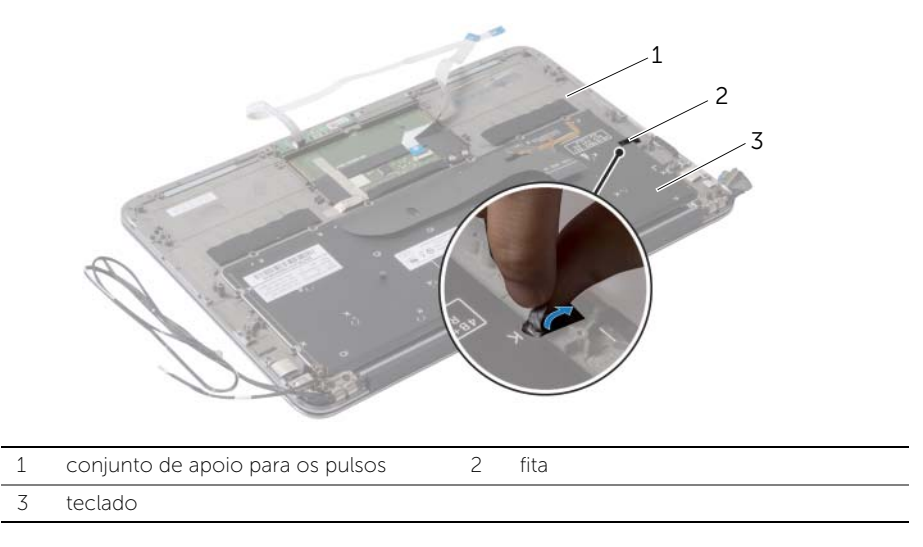

- Remova os parafusos que fixam o suporte do teclado ao conjunto de apoio para os pulsos.
- Levante e remova o teclado do conjunto de apoio para os pulsos.

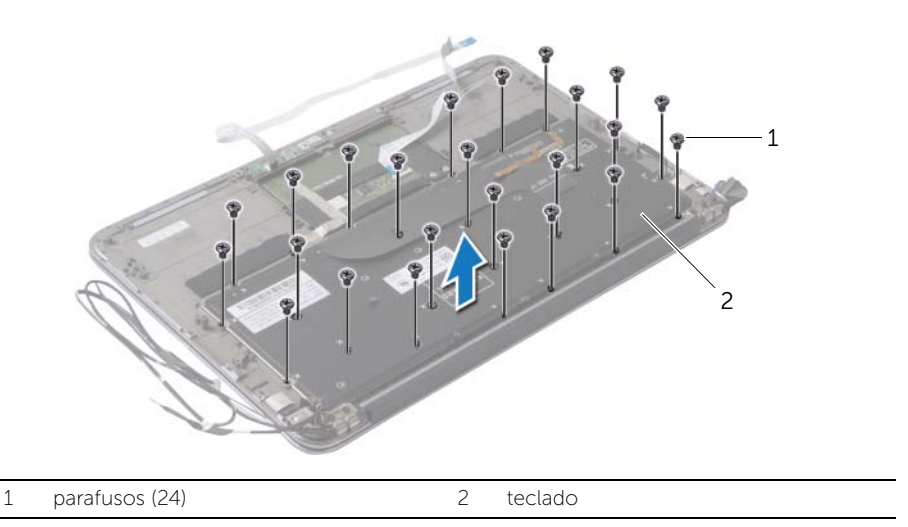

## <span id="page-48-3"></span><span id="page-48-0"></span>Como recolocar o teclado

ADVERTÊNCIA: Antes de trabalhar na parte interna do computador, leia as instruções de segurança fornecidas com seu computador e siga as instruções em ["Antes de trabalhar na parte interna do](#page-6-3) computador" na página 7. Depois de trabalhar na parte interna do computador, siga as instruções fornecidas em ["Depois de trabalhar na parte interna do](#page-8-1) computador" na página 9. Para obter informações adicionais sobre as melhores práticas de segurança, consulte a página inicial de conformidade de normalização em dell.com/regulatory\_compliance (em Inglês).

#### <span id="page-48-1"></span>Procedimento

- 1 Alinhe os orifícios dos parafusos do teclado aos orifícios correspondentes no conjunto de apoio para os pulsos.
- 2 Recologue os parafusos que fixam o teclado ao conjunto de apoio para as mãos.
- <span id="page-48-2"></span>**3** Coloque a fita adesiva sobre o teclado.

- 1 Recoloque a placa do sistema. Consulte ["Como recolocar a placa do sistema" na](#page-37-3)  [página](#page-37-3) 38.
- 2 Recoloque a placa de E/S. Consulte ["Como recolocar a placa de E/S" na página](#page-33-3) 34.
- 3 Recoloque o ventilador. Consulte ["Como recolocar o ventilador" na página](#page-27-3) 28.
- 4 Recoloque a porta do adaptador de energia. Consulte ["Instalar a porta do](#page-30-3)  [adaptador de alimentação" na página](#page-30-3) 31.
- 5 Recoloque o dissipador de calor. Consulte ["Como trocar o dissipador de calor" na](#page-24-3)  [página](#page-24-3) 25.
- 6 Recoloque o disco de estado sólido. Consulte ["Como recolocar a unidade de](#page-22-3)  [estado sólido" na página](#page-22-3) 23.
- 7 Recoloque a placa de rede sem fio. Consulte ["Como recolocar a placa wireless" na](#page-19-3)  [página](#page-19-3) 20.
- 8 Recoloque os alto-falantes. Consulte "Como recolocar os alto-falantes" na [página](#page-17-3) 18.
- 9 Recoloque a bateria. Consulte ["Como recolocar a bateria" na página](#page-14-3) 15.
- 10 Conecte o cabo da placa da luz de energia à placa de sistema. Consulte ["Como](#page-12-3)  [recolocar a placa da luz de energia" na página](#page-12-3) 13.
- 11 Recoloque a tampa da base. Consulte "Como recolocar a tampa da base" na [página](#page-10-2) 11.

## <span id="page-49-0"></span>Como remover o conjunto de apoio para os pulsos

 $\hat{A}$  ADVERTÊNCIA: Antes de trabalhar na parte interna do computador, leia as instruções de segurança fornecidas com seu computador e siga as instruções em ["Antes de trabalhar na parte interna do](#page-6-3) computador" na página 7. Depois de trabalhar na parte interna do computador, siga as instruções fornecidas em ["Depois de trabalhar na parte interna do](#page-8-1) computador" na página 9. Para obter informações adicionais sobre as melhores práticas de segurança, consulte a página inicial de conformidade de normalização em dell.com/regulatory\_compliance (em Inglês).

#### <span id="page-49-1"></span>Pré-requisitos

- 1 Remova a tampa da base. Consulte ["Como remover a tampa da base" na página](#page-9-2) 10.
- 2 Remova a placa de luz de energia. Consulte "Como remover a placa da luz de [energia" na página](#page-11-3) 12.
- 3 Remova a bateria. Consulte ["Como remover a bateria" na página](#page-13-3) 14.
- 4 Remova os alto-falantes. Consulte ["Como remover os alto-falantes" na página](#page-15-3) 16.
- 5 Remova a placa de rede sem fio. Consulte ["Como remover a placa wireless" na](#page-18-3)  [página](#page-18-3) 19.
- 6 Remova o disco de estado sólido. Consulte ["Como remover a unidade de estado](#page-20-3)  [sólido" na página](#page-20-3) 21.
- 7 Remova o dissipador de calor. Consulte ["Como remover o dissipador de calor" na](#page-23-3)  [página](#page-23-3) 24.
- 8 Remova a porta do adaptador de energia. Consulte "Remover a porta do adaptador [de alimentação" na página](#page-28-3) 29.
- 9 Remova o ventilador. Consulte ["Como remover o ventilador" na página](#page-25-3) 26.
- 10 Remova a placa de sistema. Consulte ["Como remover a placa do sistema" na](#page-34-2)  [página](#page-34-2) 35.
- 11 Remova a placa de E/S. Consulte ["Como remover a placa de E/S" na página](#page-31-3) 32.
- 12 Remova o teclado. Consulte ["Como remover o teclado" na página](#page-46-2) 47.

## <span id="page-50-0"></span>Procedimento

- 1 Remova os parafusos que fixam o conjunto da tela ao conjunto do apoio para os pulsos.
- 2 Levante suavemente o conjunto de apoio para as mãos a um ângulo de 90 graus e, em seguida, libere o conjunto de apoio para as mãos do conjunto da tela.

#### AVISO: Para evitar danos ao conjunto da tela, separe-o cuidadosamente do conjunto de apoio para os pulsos.

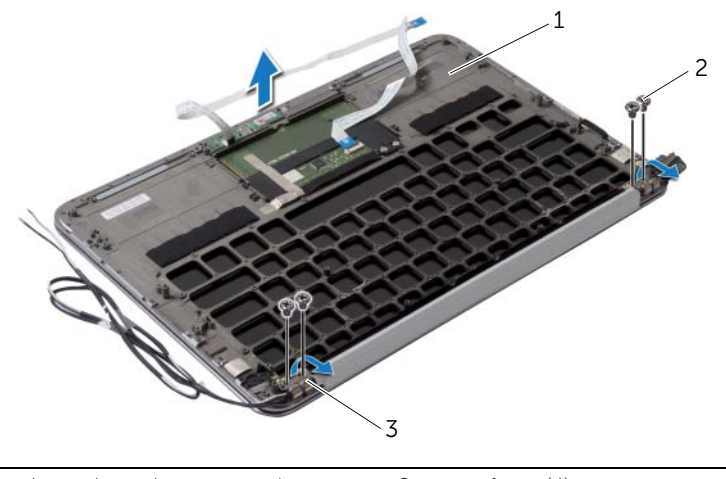

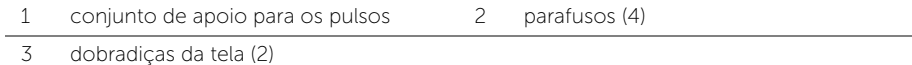

## <span id="page-51-0"></span>Como recolocar o conjunto de apoio para os pulsos

 $\hat{A}$  ADVERTÊNCIA: Antes de trabalhar na parte interna do computador, leia as instruções de segurança fornecidas com seu computador e siga as instruções em ["Antes de trabalhar na parte interna do](#page-6-3) computador" na página 7. Depois de trabalhar na parte interna do computador, siga as instruções fornecidas em ["Depois de trabalhar na parte interna do](#page-8-1) computador" na página 9. Para obter informações adicionais sobre as melhores práticas de segurança, consulte a página inicial de conformidade de normalização em dell.com/regulatory\_compliance (em Inglês).

## <span id="page-51-1"></span>Procedimento

- 1 Deslize e coloque o conjunto de apoio para os pulsos sobre o conjunto da tela.
- 2 Exerca pressão nas dobradiças da tela e certifique-se de que os orifícios nas dobradiças estejam alinhados com os orifícios no conjunto de apoio para os pulsos.
- **3** Recoloque os parafusos que fixam o conjunto de apoio para os pulsos ao conjunto da tela.

- <span id="page-51-2"></span>1 Recoloque o teclado. Consulte ["Como recolocar o teclado" na página](#page-48-3) 49.
- 2 Recoloque a placa do sistema. Consulte "Como recolocar a placa do sistema" na [página](#page-37-3) 38.
- 3 Recoloque a placa de E/S. Consulte ["Como recolocar a placa de E/S" na página](#page-33-3) 34.
- 4 Recoloque o ventilador. Consulte ["Como recolocar o ventilador" na página](#page-27-3) 28.
- 5 Recoloque a porta do adaptador de energia. Consulte ["Instalar a porta do](#page-30-3)  [adaptador de alimentação" na página](#page-30-3) 31.
- 6 Recoloque o dissipador de calor. Consulte ["Como trocar o dissipador de calor" na](#page-24-3)  [página](#page-24-3) 25.
- 7 Recoloque o disco de estado sólido. Consulte ["Como recolocar a unidade de](#page-22-3)  [estado sólido" na página](#page-22-3) 23.
- 8 Recoloque a placa de rede sem fio. Consulte "Como recolocar a placa wireless" na [página](#page-19-3) 20.
- 9 Recoloque os alto-falantes. Consulte ["Como recolocar os alto-falantes" na](#page-17-3)  [página](#page-17-3) 18.
- 10 Recoloque a bateria. Consulte ["Como recolocar a bateria" na página](#page-14-3) 15.
- 11 Recoloque a placa de luz de energia. Consulte ["Como recolocar a placa da luz de](#page-12-3)  [energia" na página](#page-12-3) 13.
- 12 Recoloque a tampa da base. Consulte "Como recolocar a tampa da base" na [página](#page-10-2) 11.

## <span id="page-52-1"></span><span id="page-52-0"></span>Visão geral

Pode ser preciso atualizar o BIOS quando uma atualização estiver disponível ou após a substituição da placa do sistema. Para atualizar o BIOS:

Use a configuração do sistema para:

- Obter informações sobre o hardware instalado em seu computador, como a quantidade de memória RAM, o tamanho do disco rígido, e assim por diante
- Alterar as informações de configuração do sistema
- Definir ou alterar uma opção selecionável pelo usuário, como a senha do usuário, tipo de disco rígido instalado, habilitar ou desabilitar os dispositivos de base e assim por diante

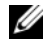

 $\mathscr{U}$  NOTA: Antes de alterar a configuração do sistema, anote as informações da tela de configuração do sistema para referência futura.

## <span id="page-52-2"></span>Como entrar na configuração do sistema

- 1 Lique (ou reinicie) o computador.
- 2 Durante o POST, quando o logotipo da DELL aparecer, aguarde o prompt F2 aparecer e depois pressione imediatamente a tecla <F2>.
	- $\mathbb Z$  NOTA: O prompt F2 indica que o teclado foi inicializado. Esse prompt pode aparecer rapidamente, então esteja pronto para quando vê-lo pressionar a tecla <F2>. Se você pressionar <F2> antes de aparecer o prompt F2, a ação será perdida. Se você esperar muito tempo e o logotipo do sistema operacional aparecer, aguarde até aparecer a área de trabalho do Microsoft Windows. Em seguida, desligue o computador e tente novamente.

#### Telas de configuração do sistema

As telas de configuração do sistema mostram informações sobre a configuração atual ou sobre as configurações do computador que podem ser alteradas. As informações na tela são divididas em três áreas: Setup Item (Item de configuração), Help Screen (Tela de ajuda) ativa e Key Functions (Funções das teclas).

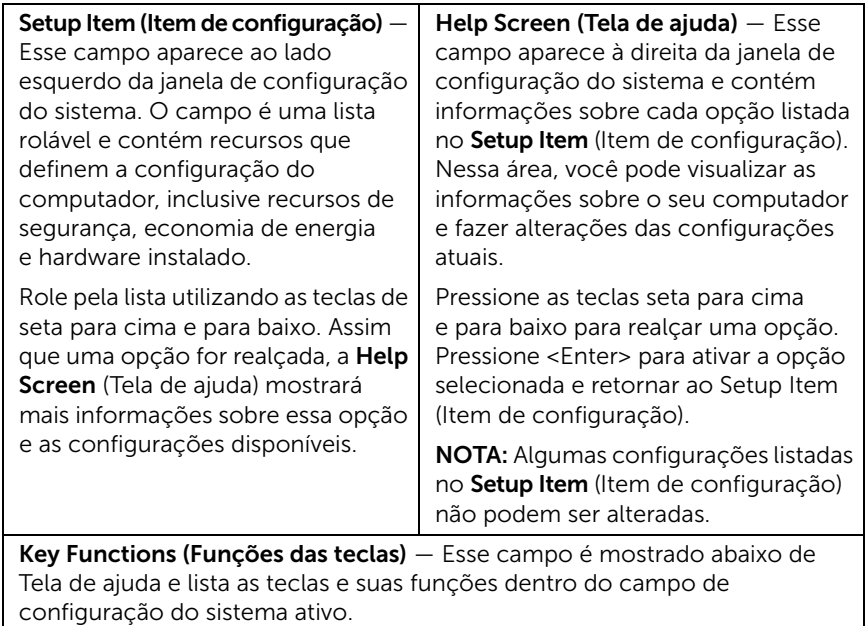

#### Opções de configuração do sistema

NOTA: Dependendo do computador e dos dispositivos instalados, os itens dessa seção podem ou não aparecer exatamente como descritos aqui.

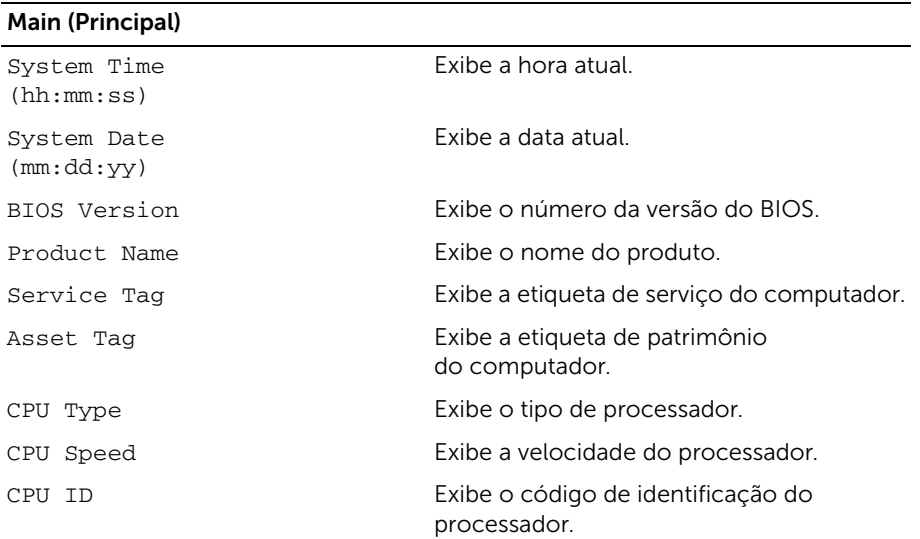

#### Main (Principal) (Continuação)

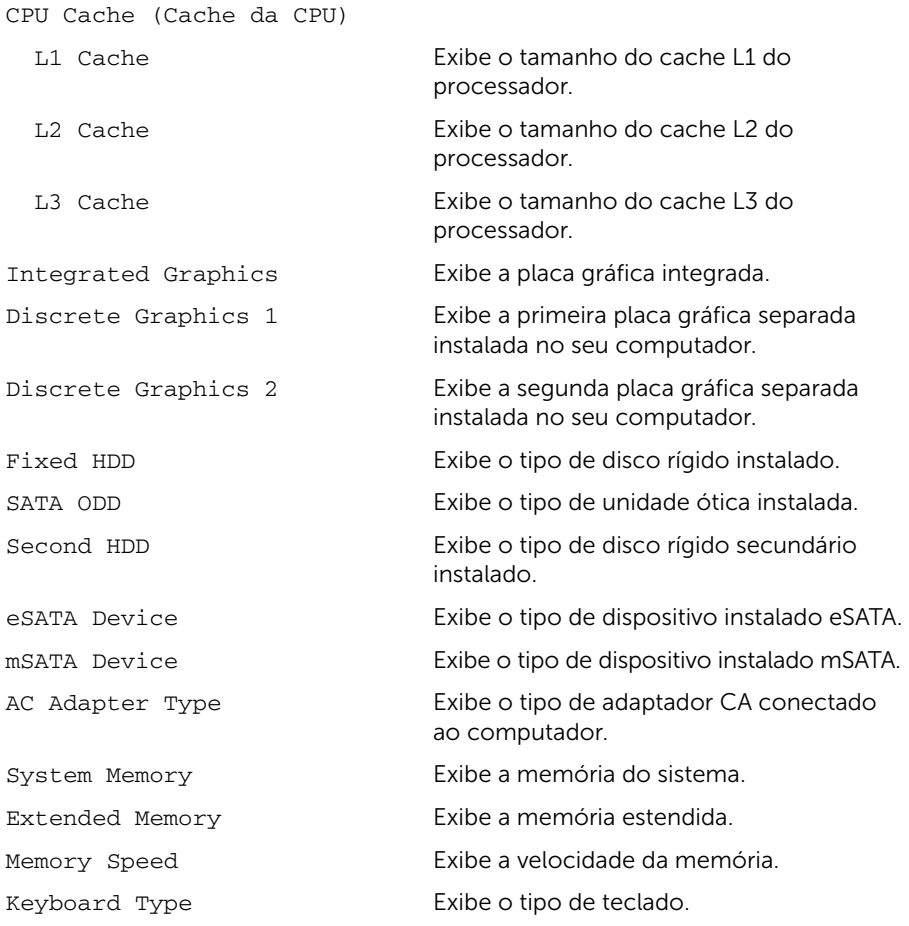

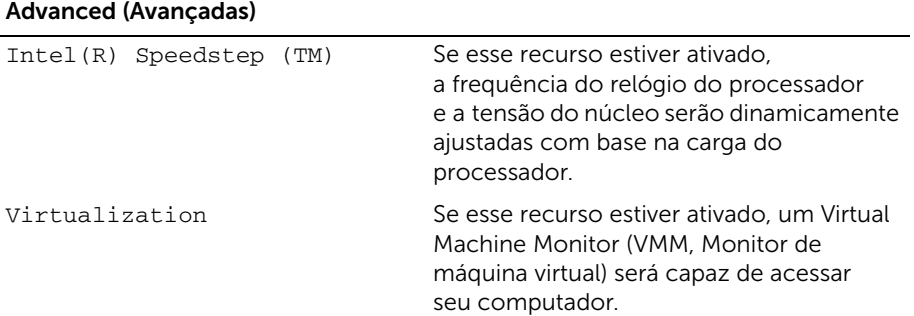

#### Advanced (Avançadas) (Continuação)

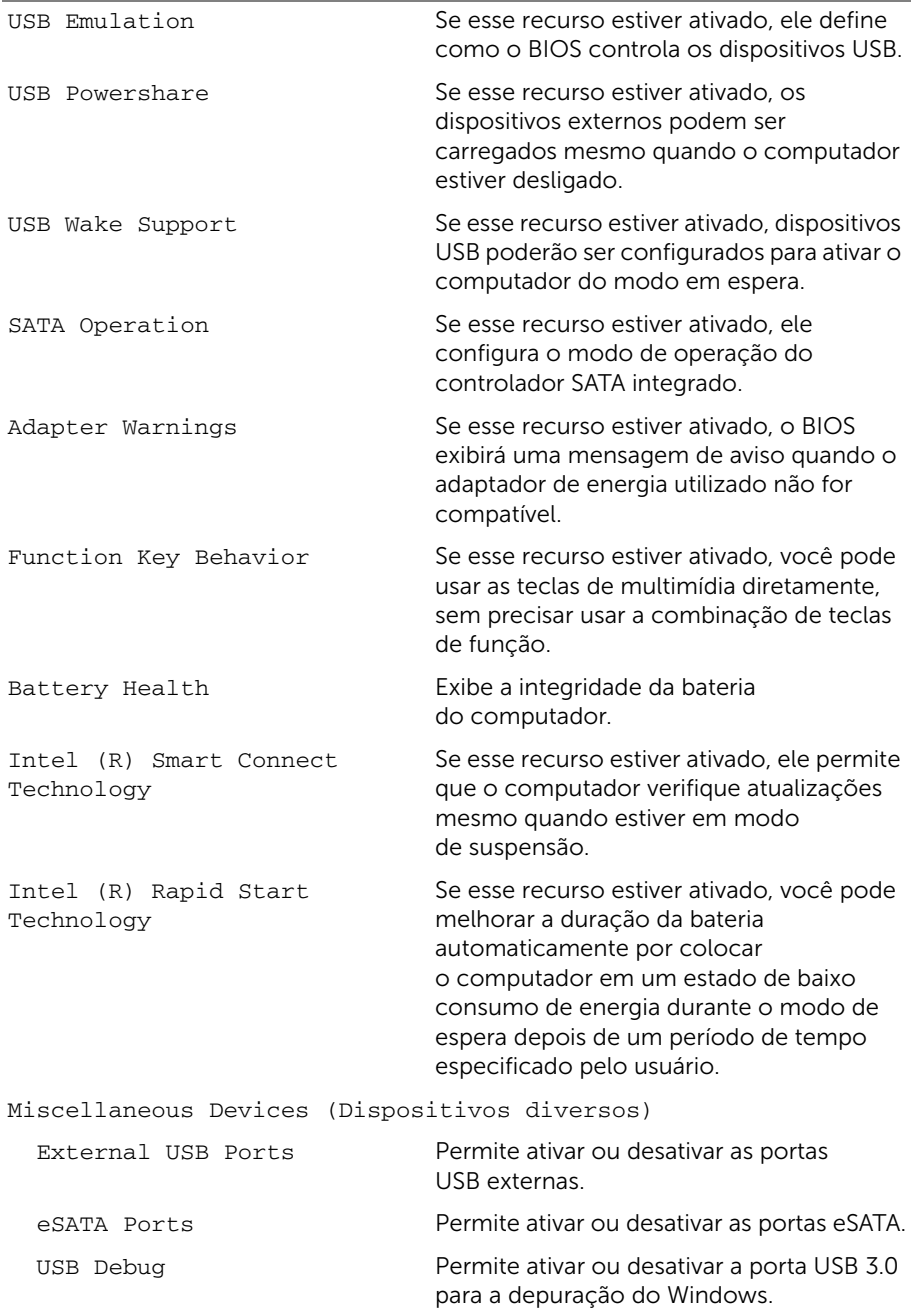

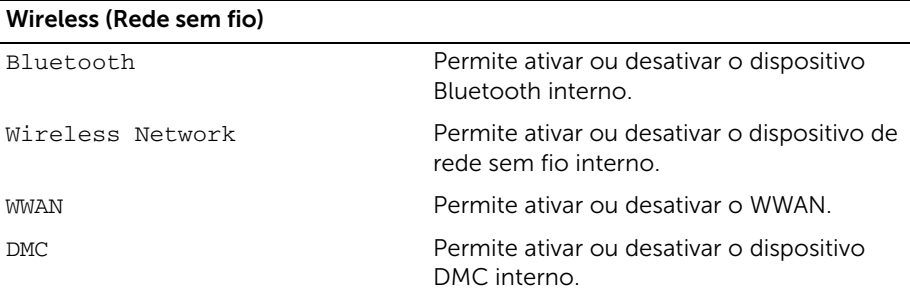

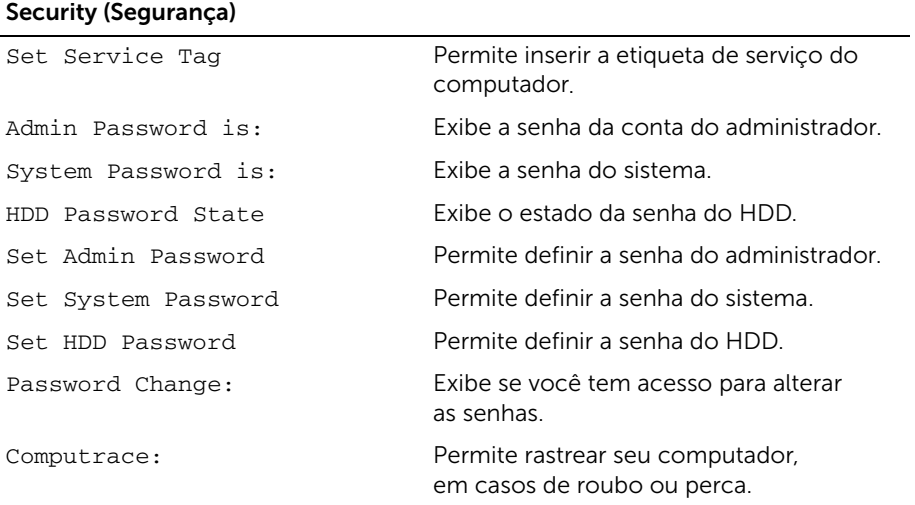

#### Boot (Inicialização)

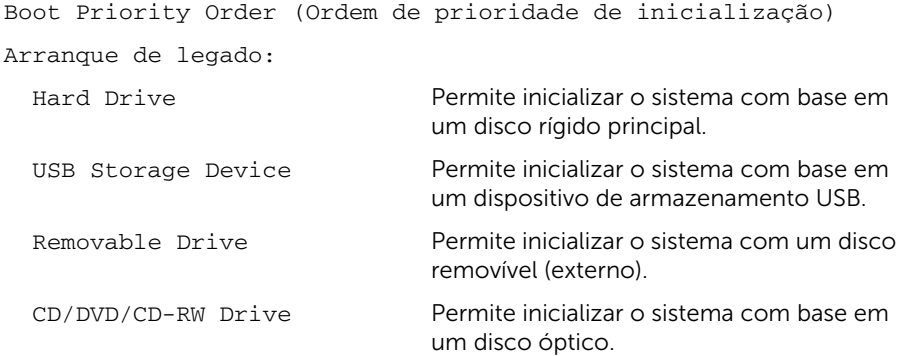

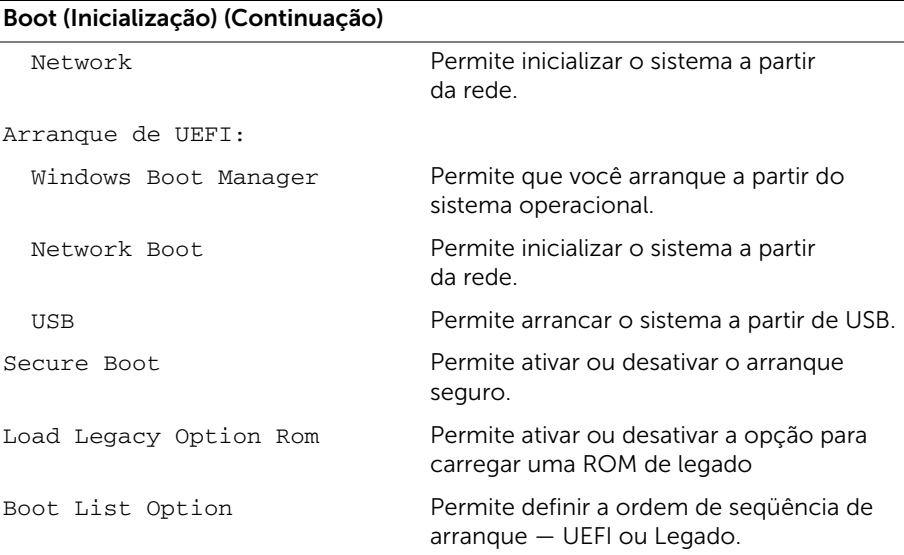

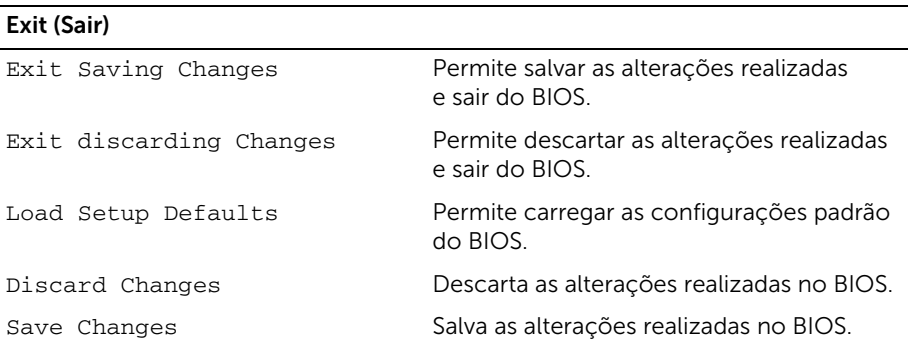

## <span id="page-57-0"></span>Boot Sequence (Sequência de inicialização)

Este recurso permite alterar a sequência de inicialização dos dispositivos.

#### Boot Options (Opções de inicialização)

- Unidade removível O computador tenta arrancar com base na unidade removível. Se não houver nenhum sistema operacional na unidade, o computador gera uma mensagem de erro.
- Hard Drive (Disco Rígido) O computador tenta inicializar a partir do disco rígido principal. Se não houver nenhum sistema operacional na unidade, o computador gera uma mensagem de erro.

• USB Storage Device (Dispositivo de armazenamento USB) — Insira o dispositivo de memória em uma porta USB e reinicie o computador. Quando F12 Boot Options (Opções de inicialização F12) aparecer no canto inferior direito da tela, pressione <F12>. O BIOS detecta o dispositivo e adiciona a opção USB Flash ao menu de inicialização.

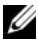

 $\mathscr{U}$  NOTA: A inicialização através de um dispositivo USB só poderá ser feita se este dispositivo for inicializável. Para certificar-se de que o dispositivo é inicializável, verifique a documentação do dispositivo.

• CD/DVD/CD-RW Drive (Unidade de CD/DVD/CD-RW) — O computador tenta inicializar a partir da unidade óptica. Se não houver disco na unidade ou o disco não for inicializável, o computador gera uma mensagem de erro.

#### Como alterar a sequência de inicialização para a inicialização atual

Você pode usar este recurso para alterar a sequência de inicialização atual, como por exemplo: realizar a inicialização com início na unidade óptica para executar o Dell Diagnostics com base no disco *Drivers and Utilities* (Drivers e Utilidades). A sequência de inicialização anterior é restaurada na próxima inicialização.

- 1 Caso você realize a inicialização de um dispositivo USB, conecte-o a uma porta USB.
- 2 Lique (ou reinicie) o computador.
- **3** Quando Opções de arranque F12 aparecer no canto inferior direito da tela, pressione <F12>.

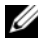

 $\mathbb Z$  NOTA: Se você esperar muito tempo e o logotipo do sistema operacional aparecer, aguarde até aparecer a área de trabalho do Microsoft Windows. Em seguida, desligue o computador e tente novamente.

O menu Ordem de prioridade de inicialização aparece e lista todos os dispositivos de inicialização disponíveis.

4 No menu Boot Priority Order (Ordem de prioridade de inicialização), escolha o dispositivo do qual você deseja realizar a inicialização.

Por exemplo, se você realizar a inicialização de uma chave de memória USB, selecione a opção USB Storage Device (Dispositivo de armazenagem USB) e pressione <Enter>.

#### Como alterar a sequência de inicialização para inicializações futuras

- 1 Entre na configuração do sistema. Consulte ["Como entrar na configuração do](#page-52-2)  [sistema" na página](#page-52-2) 53.
- 2 Use as teclas de seta para selecionar a opção de menu Boot (Inicialização) e pressione <Enter> para acessar o menu.

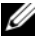

**NOTA:** Anote a sequência de inicialização atual, se desejar restaurá-la mais tarde.

- **3** Pressione as teclas de seta para cima e para baixo para mover-se através da lista de dispositivos.
- 4 Pressione o sinal (+) ou (–) para mudar a prioridade de inicialização do dispositivo.

# <span id="page-59-0"></span>Como atualizar o BIOS

Pode ser preciso atualizar o BIOS quando uma atualização estiver disponível ou após a substituição da placa do sistema. Para atualizar o BIOS:

- 1 Lique o computador.
- 2 Visite dell.com/support.
- **3** Se você tiver a etiqueta de serviço do computador, digite-a e clique em **Enviar**. Se você não tiver a Etiqueta de serviço do computador, clique em Detectar etiqueta de serviço para permitir a detecção automática da Etiqueta de serviço do seu computador.

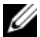

NOTA: Caso a etiqueta de serviço não seja detectada automaticamente, selecione o seu produto nas categorias de produtos.

- 4 Clique em Drivers e downloads.
- 5 Na lista suspensa Sistema operacional, selecione o sistema operacional instalado no computador.
- 6 Clique em BIOS.
- 7 Clique em Fazer download do arquivo para baixar a versão mais recente do BIOS do computador.
- 8 Salve o arquivo assim que o download estiver concluído, naveque até a pasta na qual foi baixado o arquivo de atualização do BIOS.
- 9 Clique duas vezes no ícone do arquivo de atualização do BIOS e siga as instruções na tela.